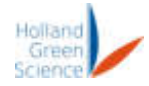

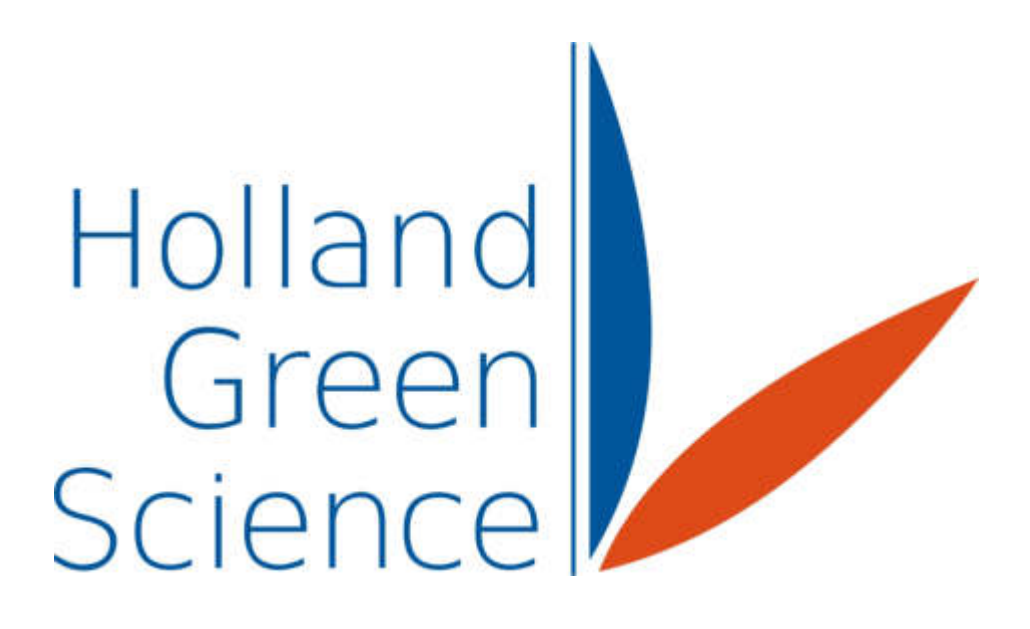

# 20107002 Xiros Mikro **Gefriertrock** nungsanlage Benutzerhandbuch

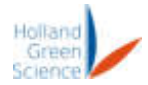

### Inhaltsübersicht

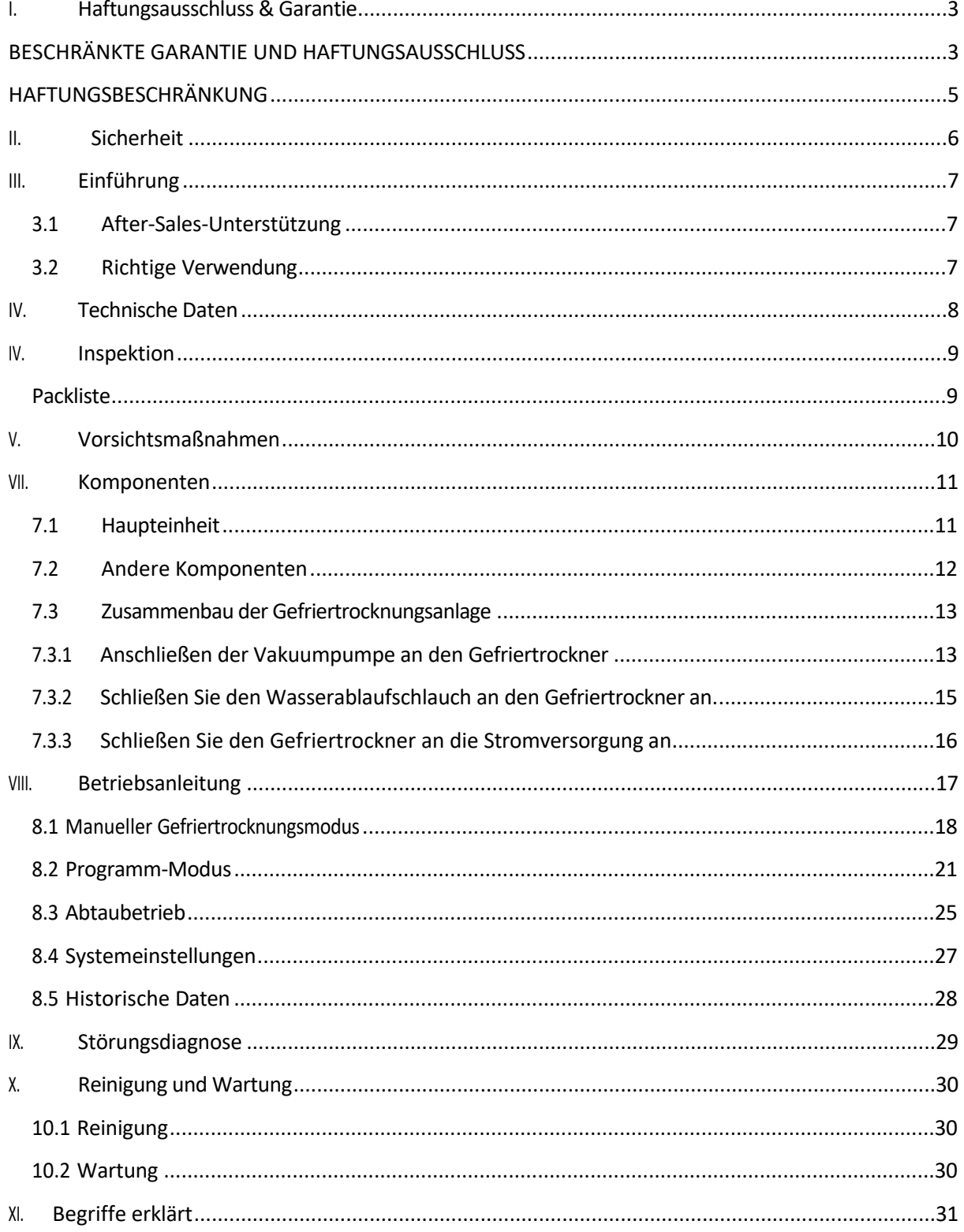

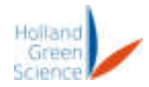

#### <span id="page-2-0"></span>I. Haftungsausschluss & Garantie

• Die geistigen Eigentumsrechte für dieses Handbuch liegen bei der Holland Green Science Corporation

(nachstehend "das Unternehmen" genannt).

- Die Produkte des Unternehmens sind in China und anderen Ländern und Regionen patentrechtlich geschützt (einschließlich der erteilten und der derzeit angemeldeten Patente).
- Das Unternehmen behält sich das Recht vor, Produktspezifikationen ohne vorherige Ankündigung zu ändern.
- Der Inhalt dieses Handbuchs kann ohne vorherige Ankündigung geändert werden.
- Der Inhalt des Handbuchs darf ohne Genehmigung des Unternehmens nicht kopiert, extrahiert oder in irgendeiner Form verändert werden.

#### <span id="page-2-1"></span>BESCHRÄNKTE GARANTIE UND HAFTUNGSAUSSCHLUSS

Die vom Unternehmen verkauften Produkte sind ausschließlich für die vom Hersteller angegebene(n) Verwendung(en) bestimmt und dürfen nicht für andere Zwecke verwendet werden, einschließlich, aber nicht beschränkt auf nicht genehmigte kommerzielle Zwecke. Der Käufer garantiert und sichert zu, dass er jedes Produkt ordnungsgemäß für den vorgesehenen Verwendungszweck testet, verwendet, qualifiziert und/oder validiert und, soweit er dazu berechtigt ist, alle aus den Produkten des Unternehmens hergestellten Endartikel in Übereinstimmung mit den Praktiken einer vernünftigen Person, die ein Experte auf dem Gebiet ist, und unter strikter Einhaltung aller geltenden nationalen, staatlichen und lokalen Gesetze und Vorschriften herstellt und vermarktet. Der Käufer erkennt an und versteht, dass der Kauf von Produkten dem Käufer nur das nicht übertragbare Recht überträgt, die gekauften Produkte in Übereinstimmung mit der veröffentlichten Benutzererklärung, der eingeschränkten Benutzererklärung oder der eingeschränkten Lizenz des jeweiligen Herstellers zu verwenden, falls vorhanden. Obwohl dieses Handbuch bestimmte Darstellungen der potenziellen Gefahren des Instruments oder der Ausrüstung enthält, ist der Käufer allein dafür verantwortlich, die notwendigen Nachforschungen anzustellen, um sich über die Gefahren zu informieren, die mit der beabsichtigten Verwendung des vom Unternehmen erworbenen Instruments oder der Ausrüstung verbunden sind, und seine Kunden, Angestellten und anderes Personal, das einem solchen Instrument oder einer solchen Ausrüstung ausgesetzt sein könnte, ordnungsgemäß vor den Risiken zu warnen, die mit der Verwendung oder Handhabung des Instruments oder der Ausrüstung verbunden sind.

Das Unternehmen garantiert, dass dieses Produkt im Wesentlichen in Übereinstimmung mit den vom Unternehmen veröffentlichten Spezifikationen funktioniert und frei von Material- und Verarbeitungsfehlern ist, wenn es bei normaler, ordnungsgemäßer und bestimmungsgemäßer Lagerung und Verwendung durch entsprechend geschultes Personal für die Dauer von die Dauer der Herstellergarantiezeit, die in dieser Produktdokumentation, den veröffentlichten Spezifikationen oder den Packungsbeilagen angegeben ist. Wenn in der Produktdokumentation, den veröffentlichten Spezifikationen oder den Packungsbeilagen keine Herstellergarantiezeit angegeben ist, beträgt die Garantiezeit für Geräte ein (1) Jahr ab dem Datum des Kaufvertrags an den Käufer und für alle anderen Produkte das frühere der angegebenen Verfallsdaten oder neunzig (90) Tage (die "Garantiezeit"). Das Unternehmen stimmt zu, während der

Garantiezeit, nach Ermessen des Unternehmens, defekte Produkte zu reparieren oder zu ersetzen, so dass

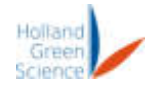

die

# Benutzerhan dbuch

dass sie im Wesentlichen mit den veröffentlichten Spezifikationen übereinstimmen; vorausgesetzt, dass der Käufer

(a) das Unternehmen unverzüglich nach der Entdeckung eines Defekts schriftlich benachrichtigen, wobei die Benachrichtigung das Produktmodell und die Seriennummer (falls zutreffend) sowie Einzelheiten des Garantieanspruchs enthalten muss; und (b) nach der Überprüfung durch das Unternehmen wird das Unternehmen dem Käufer Servicedaten und/oder eine Rücksendegenehmigung ("RMA") zur Verfügung stellen, die Verfahren zur Dekontaminierung von biologisch gefährlichen Stoffen und andere produktspezifische Handhabungsanweisungen enthalten kann, dann kann der Käufer gegebenenfalls die defekten Produkte an das Unternehmen zurücksenden, wobei alle Kosten vom Käufer im Voraus bezahlt werden. Bei den Ersatzteilen kann es sich nach Wahl des Unternehmens um neue oder überholte Teile handeln. Alle ersetzten Teile gehen in das Eigentum des Unternehmens über. Der Versand reparierter oder ersetzter Produkte an den Käufer erfolgt in Übereinstimmung mit den Lieferbestimmungen der Allgemeinen Geschäftsbedingungen.

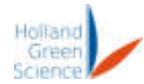

Bedingungen, die mit dem Kauf dieses Produkts vereinbart werden. Verbrauchsmaterialien sind von dieser Garantie ausdrücklich ausgeschlossen.

Ungeachtet des Vorstehenden übernimmt das Unternehmen für Produkte, die vom Unternehmen geliefert, aber nicht vom Unternehmen hergestellt wurden, keine Garantie, und das Unternehmen lehnt jede Garantie im Zusammenhang mit der Richtigkeit von Produktinformationen des Originalherstellers oder eines Drittanbieters ab, erklärt sich jedoch bereit, alle Garantierechte an einem solchen Produkt, die das Unternehmen möglicherweise vom Originalhersteller oder Drittanbieter hat, an den Käufer abzutreten, soweit eine solche Abtretung vom Originalhersteller oder Drittanbieter gestattet ist.

In keinem Fall ist das Unternehmen verpflichtet, Reparaturen, Ersatz oder Korrekturen vorzunehmen, die ganz oder teilweise aufgrund von (i) normalem Verschleiß, (ii) Unfall, Katastrophen oder höherer Gewalt, (iii) unsachgemäßem Gebrauch, Verschulden oder Fahrlässigkeit des Käufers oder durch den Käufer erforderlich sind, (iv) Verwendung des Produkts auf eine Art und Weise, für die es nicht konzipiert wurde, (v) Ursachen, die außerhalb des Produkts liegen, wie z.B. Stromausfall oder Stromstöße, (vi) unsachgemäße Lagerung und Handhabung des Produkts oder (vii) Verwendung des Produkts in Kombination mit Geräten oder Software, die nicht vom Unternehmen geliefert wurden. Stellt das Unternehmen fest, dass das Produkt, für das der Käufer Garantieleistungen angefordert hat, nicht von der Garantie abgedeckt ist, hat der Käufer dem Unternehmen alle Kosten für die Untersuchung und Beantwortung einer solchen Anfrage zu den dann geltenden Zeit- und Materialtarifen des Unternehmens zu zahlen oder zu erstatten. Erbringt das Unternehmen Reparaturleistungen oder Ersatzteile, die nicht von dieser Garantie abgedeckt sind, so hat der Käufer dem Unternehmen die Kosten hierfür zu den jeweils geltenden Sätzen für Zeit und Material zu erstatten.

JEGLICHE INSTALLATION, WARTUNG, REPARATUR, SERVICE, VERLEGUNG ODER ÄNDERUNG DES PRODUKTS ODER ANDERE EINGRIFFE IN DAS PRODUKT, DIE OHNE VORHERIGE SCHRIFTLICHE GENEHMIGUNG DES UNTERNEHMENS VON EINER ANDEREN PERSON ODER EINRICHTUNG ALS DEM UNTERNEHMEN DURCHGEFÜHRT WERDEN, ODER JEGLICHE VERWENDUNG VON ERSATZTEILEN, DIE NICHT VOM UNTERNEHMEN GELIEFERT WURDEN, FÜHREN ZUM SOFORTIGEN ERLÖSCHEN UND ZUR AUFHEBUNG ALLER GARANTIEN IN BEZUG AUF DAS PRODUKT.

DIE DURCH DIESE GARANTIEERKLÄRUNG ENTSTANDENE VERPFLICHTUNG ZUR REPARATUR ODER ZUM ERSATZ EINES FEHLERHAFTEN PRODUKTS IST DAS EINZIGE RECHTSMITTEL DES KÄUFERS IM FALLE EINES FEHLERHAFTEN PRODUKTS. SOFERN NICHT AUSDRÜCKLICH IN DIESER GARANTIEERKLÄRUNG VORGESEHEN, LEHNT DAS UNTERNEHMEN ALLE ANDEREN GARANTIEN, OB AUSDRÜCKLICH ODER STILLSCHWEIGEND, MÜNDLICH ODER SCHRIFTLICH, IN BEZUG AUF DIE PRODUKTE AB, EINSCHLIESSLICH UND OHNE EINSCHRÄNKUNG ALLER STILLSCHWEIGENDEN GARANTIEN DER MARKTGÄNGIGKEIT ODER EIGNUNG FÜR EINEN BESTIMMTEN ZWECK ODER GEBRAUCH. DAS UNTERNEHMEN ÜBERNIMMT KEINE GARANTIE DAFÜR, DASS DIE PRODUKTE FEHLERFREI SIND ODER EIN BESTIMMTES ERGEBNIS ERZIELEN WERDEN.

NICHTS IN DIESEM HANDBUCH ODER IN DEN B E I M KAUF VEREINBARTEN BEDINGUNGEN UND VEREINBARUNGEN IST SO AUSZULEGEN, DASS ES D I E ÜBERTRAGUNG, ABTRETUNG ODER VERÄUSSERUNG DER EINGESCHRÄNKTEN GARANTIEN, DIE DAS UNTERNEHMEN HIERIN GEWÄHRT, AN EINE ANDERE PARTEI ALS DEN KÄUFER, EINSCHLIESSLICH, ABER NICHT

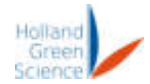

BESCHRÄNKT AUF, NACHFOLGER, ERBEN, TOCHTERGESELLSCHAFTEN ODER ANDELLERTTE PERSONEN, VORSIEHT.

DIE OBEN GENANNTEN GARANTIEN SIND DIE EINZIGEN UND AUSSCHLIESSLICHEN GARANTIEN IN BEZUG AUF DIESES PRODUKT UND ERSETZEN ALLE ANDEREN GARANTIEN, OB AUSDRÜCKLICH ODER STILLSCHWEIGEND. ALLE ANDEREN GARANTIEN WERDEN AUSDRÜCKLICH AUSGESCHLOSSEN, EINSCHLIESSLICH, ABER NICHT BESCHRÄNKT AUF DIE GARANTIE DER NICHTVERLETZUNG VON RECHTEN, DER MARKTGÄNGIGKEIT ODER DER EIGNUNG FÜR EINEN BESTIMMTEN ZWECK.

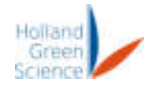

ZWECK ODER DIE VERWENDUNG (UNABHÄNGIG DAVON, OB SIE SICH AUS DAMIG BETZ ODER ANDERWEITIG AUS DER RECHTSPRECHUNG ODER AUS HANDELSBRÄUCHEN ERGIBT). DIESE GARANTIE IST NICHT VOM URSPRÜNGLICHEN KÄUFER AUF EINEN NACHFOLGENDEN BESITZER ÜBERTRAGBAR. FERNER HAFTET DAS UNTERNEHMEN NICHT BEI VORSÄTZLICHER, FAHRLÄSSIGER ODER VERSEHENTLICHER MISSBRÄUCHLICHER VERWENDUNG DER PRODUKTE, BEI VERWENDUNG VON UNGEEIGNETEN REAGENZIEN ODER VERBRAUCHSMATERIALIEN, BEI SCHÄDEN, DIE DURCH KATASTROPHEN, REPARATUREN ODER MODIFIKATIONEN VERURSACHT WURDEN, DIE VON ANDEREN ALS DEM UNTERNEHMEN VORGENOMMEN WURDEN. DAS UNTERNEHMEN ÜBERNIMMT KEINE GARANTIE DAFÜR, DASS DAS PRODUKT WEDER ALLEIN NOCH IN KOMBINATION MIT ANDEREN PRODUKTEN ODER BEI DER DURCHFÜHRUNG EINES VERFAHRENS DIE GEISTIGEN EIGENTUMSRECHTE EINES DRITTEN VERLETZT. DIE GESAMTHAFTUNG DES UNTERNEHMENS FÜR DIE VERLETZUNG DIESER GARANTIEN IST AUF DEN BRUTTOKAUFPREIS FÜR DAS PRODUKT BESCHRÄNKT, WIE ER IN DER ENTSPRECHENDEN RECHNUNG ODER BESTELLUNG ANGEGEBEN IST, AUS DER SICH DIE HAFTUNG ERGEBENDE AKTIVITÄT ERGIBT. UNTER KEINEN UMSTÄNDEN HAFTET DAS UNTERNEHMEN FÜR INDIREKTE, ZUFÄLLIGE, FOLGE-, BESONDERE ODER STRAFENDE SCHÄDEN (EINSCHLIESSLICH ENTGANGENER GESCHÄFTE ODER GEWINNE) IM RAHMEN IRGENDEINER HAFTUNGSTHEORIE HIERUNTER.

Bei Garantieansprüchen wenden Sie sich bitte an Ihren Händler vor Ort. Sie können das Gerät auch direkt an den Hersteller schicken, wobei Sie die Rechnungskopie beifügen und die Reklamation begründen müssen.

#### <span id="page-6-0"></span>HAFTUNGSBESCHRÄNKUNG

UNGEACHTET ANDERSLAUTENDER BESTIMMUNGEN IN DIESEM VERTRAG IST DIE HAFTUNG DES UNTERNEHMENS GEMÄSS DIESEN BEDINGUNGEN (OB AUFGRUND VON VERTRAGSBRUCH, UNERLAUBTER HANDLUNG, SCHADENSERSATZ ODER ANDERWEITIG, JEDOCH UNTER AUSSCHLUSS DER HAFTUNG DES UNTERNEHMENS FÜR GARANTIEVERLETZUNGEN (FÜR DIE AUSSCHLIESSLICH DIE IN DIESEM ABSCHNITT VORGESEHENEN RECHTSMITTEL GELTEN) NICHT HÖHER ALS DER NIEDRIGERE BETRAG VON (A) DEM GESAMTEN KAUFPREIS, DEN DER KÄUFER ZUVOR AN DAS UNTERNEHMEN IN BEZUG AUF DAS/DIE PRODUKT(E), DIE DEN ANLASS FÜR EINE SOLCHE HAFTUNG GEBEN, GEZAHLT HAT, ODER (B) EINHUNDERTTAUSEND DOLLAR (\$100.000), JE NACHDEM, WELCHER BETRAG NIEDRIGER IST.

In Bezug auf alle Softwareprodukte, die in das Produkt integriert sind oder einen Teil davon bilden, erklärt sich der Käufer damit einverstanden, dass diese Softwareprodukte lizenziert und nicht verkauft werden, und dass die Wörter "kaufen", "verkaufen" oder ähnliche oder abgeleitete Wörter so verstanden und vereinbart werden, dass sie "Lizenz" bedeuten, und dass das Wort "Käufer" oder ähnliche oder abgeleitete Wörter so verstanden und vereinbart werden, dass sie "Lizenznehmer" bedeuten. Ungeachtet gegenteiliger Bestimmungen in dieser Vereinbarung behält die FIRMA oder ihr Lizenzgeber alle Rechte und Anteile an den hierin bereitgestellten Softwareprodukten. Einzelheiten zu einer solchen Lizenz finden Sie in den Allgemeinen Geschäftsbedingungen für den Kauf.

#### <span id="page-7-0"></span>Sicherheit

### Benutzerhan dbuch

II.

! GEFAHR (kann schwere Sachschäden und/oder Personenschäden verursachen)

- 1. Bitte lesen Sie dieses Benutzerhandbuch vor der Inbetriebnahme des Geräts sorgfältig durch und achten Sie darauf, dass alle Anschlüsse ordnungsgemäß gesichert sind.
- 2. Anforderungen an die Stromversorgung: Vergewissern Sie sich, dass die elektrischen Anschlüsse den örtlichen Normen entsprechen und dass die Stromversorgung mit dem Typenschild des Geräts kompatibel ist. Die Stromquelle muss ordnungsgemäß geerdet sein.
- 3. Die Kammer und die Einlegeböden können extrem kalt oder heiß sein bitte prüfen Sie zuerst die Temperatur, bevor Sie die Kammer öffnen, um Verletzungen durch Erfrierungen oder Verbrennungen zu vermeiden.
- 4. Nur geschulte Kältetechniker dürfen die Kälteanlage warten.
- 5. Achten Sie bei der Durchführung von Wartungs- oder Arbeitsvorgängen im Inneren der Kammer darauf, dass die Tür sicher offen gehalten wird.
- 6. Achten Sie darauf, dass immer eine geeignete PSA getragen wird. Ungeschützte Hände dürfen die Tür nicht öffnen oder schließen.
- 7. Es ist verboten, brennbare Flüssigkeiten oder Gase in oder um das Gerät zu verwenden. Das Gerät ist nicht explosionsgeschützt und sollte nicht in Gegenwart von brennbaren Flüssigkeiten oder Dämpfen betrieben werden.

! WARNUNG (kann Sach- oder Personenschäden verursachen)

- 1. Legen Sie keine schweren Gegenstände auf das Gerät oder stellen Sie sich nicht auf das Gerät.
- 2. Vor der Inbetriebnahme des Geräts müssen alle Bediener dieses Handbuch vollständig lesen. Nur geschulte und qualifizierte Bediener sollten das Gerät verwenden.
- 3. Es ist verboten, nicht vom Hersteller autorisierte Software auf diesem Gerät zu installieren.
- 4. Schalten Sie die Stromversorgung der SPS und aller elektrischen Geräte aus, bevor Sie an der Maschine arbeiten. Instrument.
- 5. Vergewissern Sie sich, dass die Hauptstromversorgung ausgeschaltet ist, bevor Sie die Schranktür öffnen.

! ACHTUNG (kann die Betriebsleistung oder Lebensdauer beeinträchtigen)

- 1. Der sichere Betrieb des Geräts liegt in der Verantwortung des Eigentümers des Geräts und der ihm zugewiesenen Bediener, die ihrerseits dafür verantwortlich sind, dass die Anweisungen des Benutzerhandbuchs befolgt werden, um die Sicherheit und den Schutz des Personals und des Geräts vor, während und nach dem Gefriertrocknungsvorgang zu gewährleisten.
- 2. Eine rechtzeitige Wartung des Geräts MUSS durchgeführt werden, um einen sicheren Betrieb zu gewährleisten und die Lebensdauer des Geräts zu optimieren.
- 3. Nur zugelassene und qualifizierte professionelle Reparaturtechniker dürfen das Gerät öffnen oder erforderliche Reparaturen durchführen. Personen, die Reparaturen an dem Gerät durchführen, die nicht von der Firma ausgewählt oder genehmigt wurden, führen zum Erlöschen jeglicher Garantie für das Produkt.

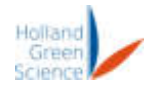

#### <span id="page-8-0"></span>III. Einführung

Es wird empfohlen, dieses Handbuch vor der Inbetriebnahme des Gefriertrockners sorgfältig durchzulesen, um sicherzustellen, dass alle Vorsichtsmaßnahmen beachtet werden und der Betrieb in Übereinstimmung mit den in diesem Handbuch enthaltenen Anweisungen erfolgt.

#### <span id="page-8-1"></span>3.1 After-Sales-Unterstützung

Wenn bei der Installation oder Verwendung des Geräts Probleme auftreten oder technische Unterstützung benötigt wird, wenden Sie sich bitte an [saleseurope@hollandgreenscience.com.](mailto:saleseurope@hollandgreenscience.com)

Das Unternehmen kann nach eigenem Ermessen technische Unterstützung und Informationen über das Gerät oder die Ausrüstung oder den Service kostenlos zur Verfügung stellen. Der Käufer übernimmt die alleinige Verantwortung für das Vertrauen auf oder die Nutzung solcher Unterstützung und Informationen, und das Unternehmen übernimmt keine Garantie dafür.

Bei der Kontaktaufnahme sind die folgenden Informationen erforderlich:

- Seriennummer des Produkts (auf dem Typenschild des Geräts)
- Beschreibung der Frage oder des Problems
- Methode und oder Arbeitsschritte, die Sie zur Lösung unternommen haben.
- Ihre Kontaktangaben einschließlich Telefonnummer und E-Mail-Adresse.

#### <span id="page-8-2"></span>3.2 Richtige Verwendung

Das Gerät ist für die Verwendung in Nichtwohngebäuden konzipiert und darf nur in Verbindung mit dem in diesem Handbuch und vom Hersteller empfohlenen Zubehör verwendet werden.

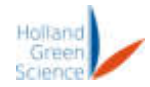

#### <span id="page-9-0"></span>IV. Technische Daten

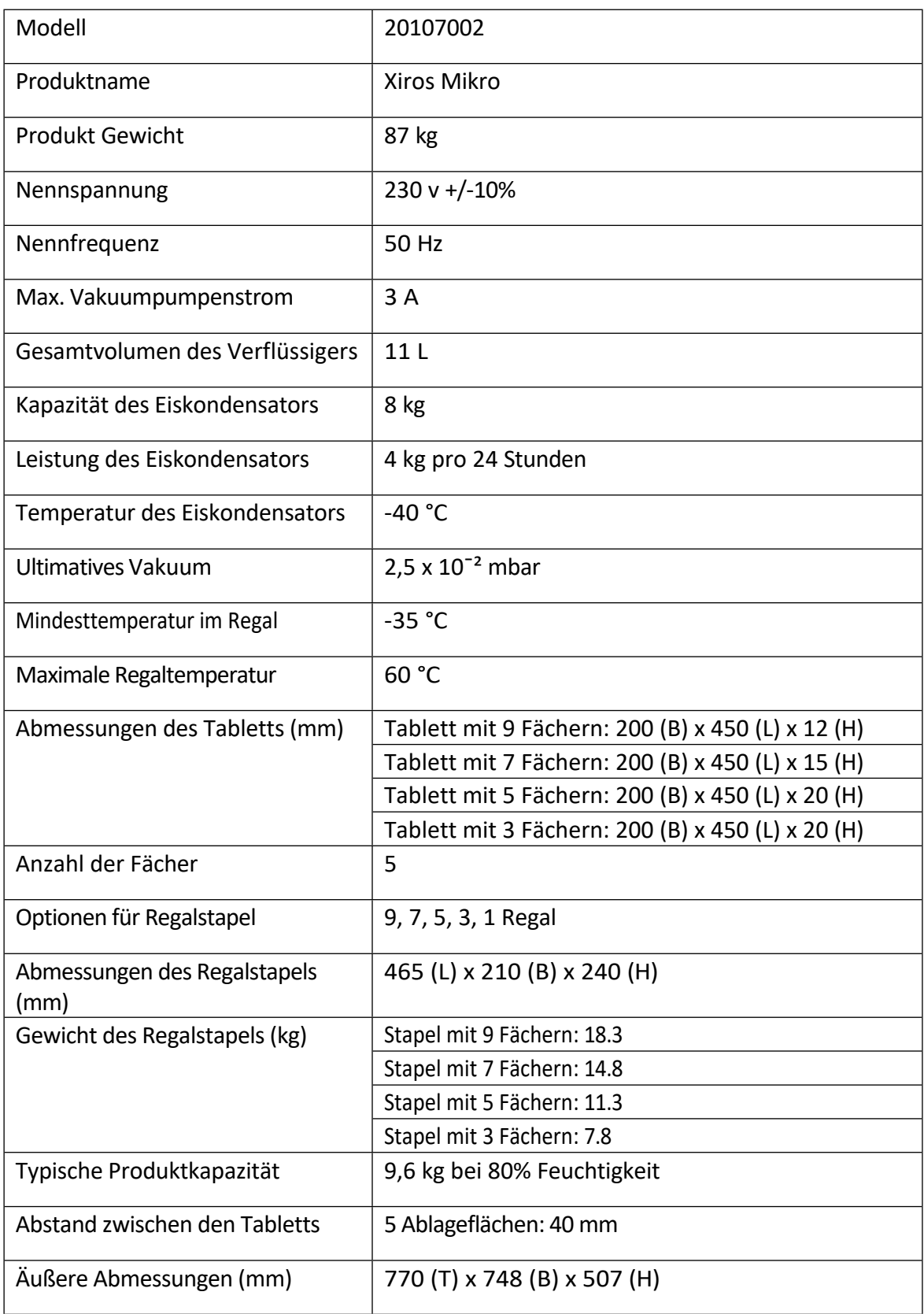

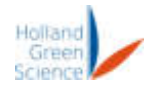

#### <span id="page-10-0"></span>IV. Inspektion

### Benutzerhan dbuch

#### <span id="page-10-1"></span>Packliste

Packen Sie das Gerät vorsichtig aus und überprüfen Sie es auf eventuelle Transportschäden. Sollten Sie einen Schaden feststellen, wenden Sie sich bitte an [saleseurope@hollandgreenscience.com](mailto:saleseurope@hollandgreenscience.com)

Das Paket enthält die folgenden Artikel

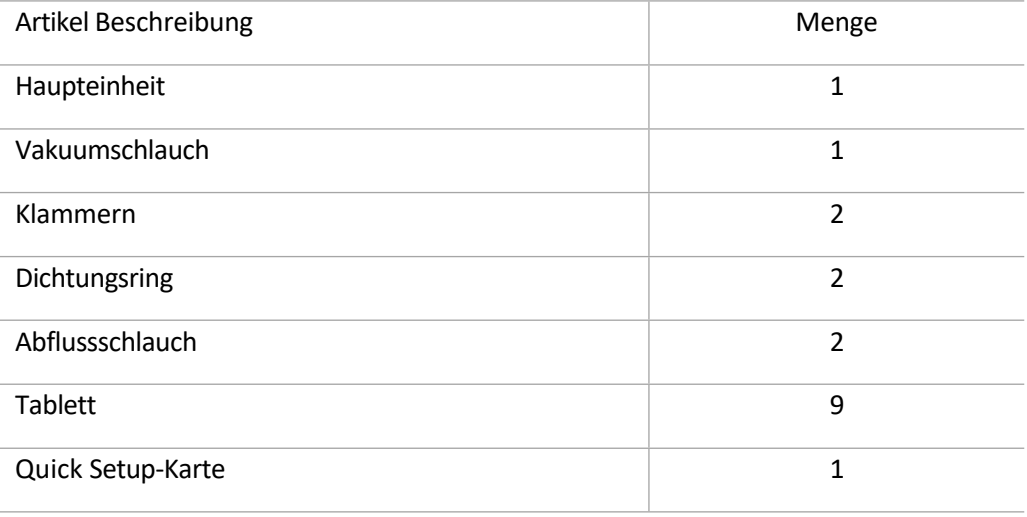

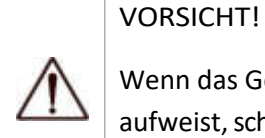

Wenn das Gerät sichtbare Schäden aufweist, schließen Sie es bitte nicht an die Stromversorgung an.

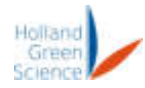

#### <span id="page-11-0"></span>V. Vorsichtsmaßnahmen

- Die Stromversorgung sollte sicher an die Steckdosen angeschlossen werden. Es ist wichtig, dass jeder, der dieses Gerät benutzt, dies mit trockenen Händen und trockenen Schuhen tut, um das Risiko eines Stromschlags zu minimieren.
- ï Für den Betrieb des Gefriertrockners ist eine 230VAC 50Hz-Stromversorgung erforderlich. Eine andere Versorgungsspannung oder -frequenz kann den Gefriertrockner beschädigen und seine Lebensdauer verkürzen.
- Das Stromkabel ist so konzipiert, dass es ohne Knoten, scharfe Biegungen oder schwere Materialien, die auf dem Kabel liegen, an die Steckdose angeschlossen werden kann.
- Wenn das Netzkabel beschädigt ist, wenden Sie sich bitte an den Kundendienst unter saleseurope@hollandgreenscience.com, um es zu reparieren oder zu ersetzen.
- Der Gefriertrockner sollte gemäß den örtlichen Elektrovorschriften ordnungsgemäß geerdet werden. Dadurch wird die Gefahr von Stromschlägen und Bränden minimiert. Es ist wichtig, dass alle Steckdosen ordnungsgemäß geerdet sind.
- ï Betreiben Sie den Gefriertrockner niemals, wenn die Tür der Gefriertrockenkammer geöffnet ist. Andernfalls kann es zu einem Ausfall des Geräts kommen.
- ï Vor der Gefriertrocknung sollten sich keine Wasserreste oder Fremdkörper in der Kammer befinden.
- Öffnen Sie niemals die Tür der Gefriertrocknungskammer während des Gefriertrocknungsprozesses. Andernfalls kann es zu Verletzungen oder Geräteausfällen kommen.
- ï Wenn ein abnormales Geräusch, übermäßige Hitze, Rauch usw. festgestellt wird, stoppen Sie den Prozess sofort, trennen Sie das Gerät von der Stromversorgung und wenden Sie sich an die Kundendienstabteilung. Der Gefriertrockner arbeitet während des Betriebs mit einem minimalen Geräuschpegel, wenn jedoch signifikante Veränderungen auftreten, stoppen Sie bitte die Verarbeitung und kontaktieren Sie den Kundendienst.
- ï Sollte es während des Betriebs des Gefriertrockners zu einem Stromausfall kommen, öffnen Sie das Ablassventil und lassen Sie den Kammerdruck wieder normal werden, bevor Sie die Tür öffnen, um das Produkt herauszunehmen.
- Wenn der Gefriertrocknungsprozess beendet ist, öffnen Sie zuerst das Ablassventil und schalten Sie dann die Vakuumpumpe aus.
- Achten Sie darauf, den Dichtungsring und die Kammertür sauber zu halten. Reinigen Sie nur mit Seifenwasser und vermeiden Sie die Verwendung von Lösungsmitteln oder anderen Reinigungsmitteln.
- Schalten Sie den Gefriertrockner nicht schnell ein und aus. Bitte warten Sie nach dem Ausschalten des Gefriertrockners mindestens 3 Minuten, bevor Sie ihn wieder einschalten.
- ï Es wird empfohlen, den Gefriertrockner von der Steckdose zu trennen, wenn er nicht benutzt wird.

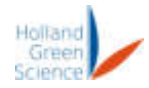

#### <span id="page-12-0"></span>VII. Komponenten

## Benutzerhan dbuch

### <span id="page-12-1"></span>7.1 Haupteinheit

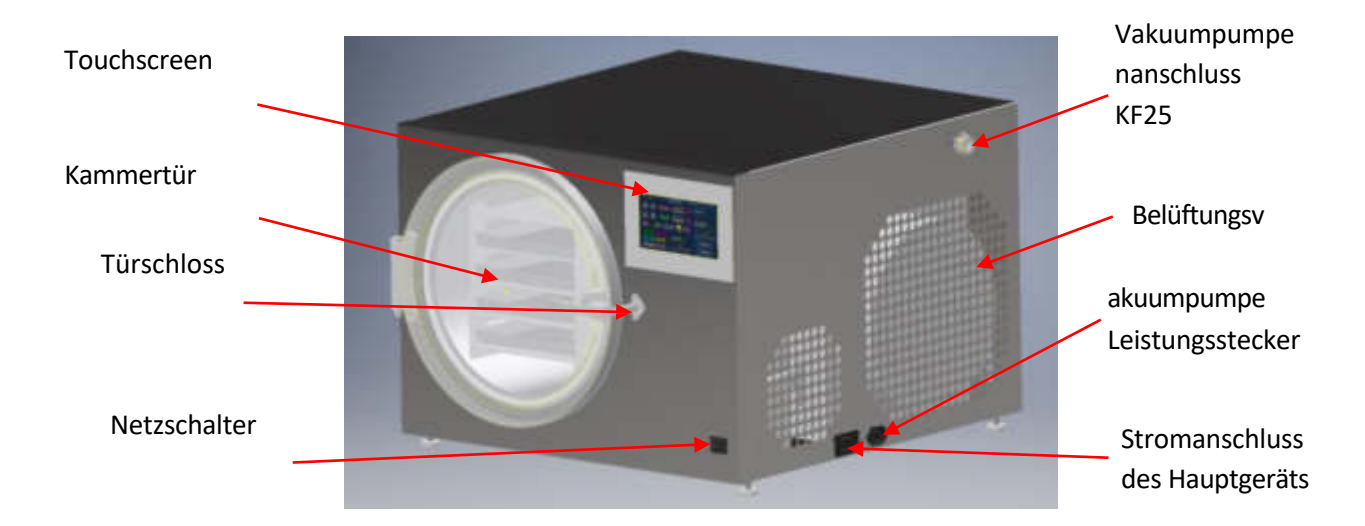

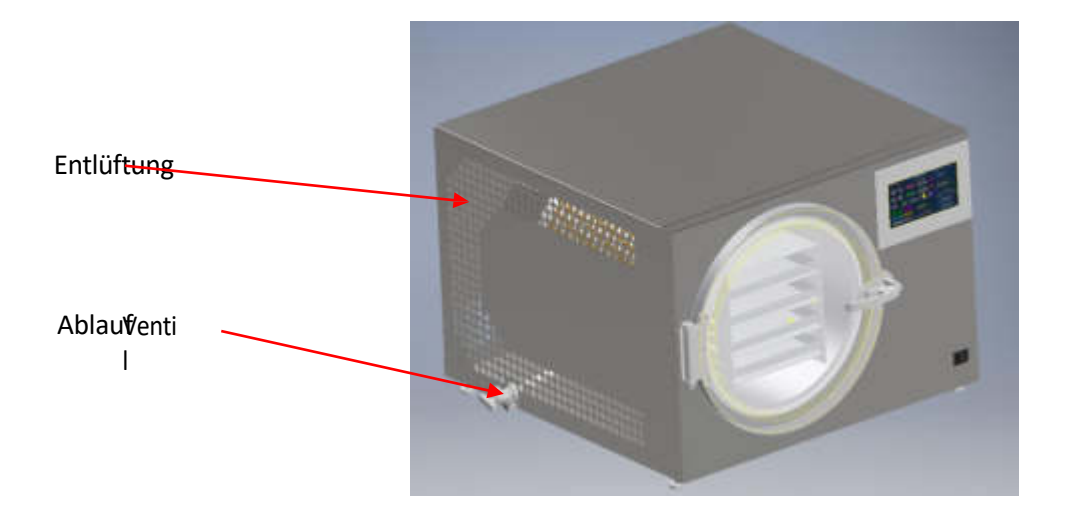

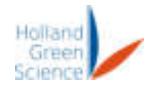

#### <span id="page-13-0"></span>7.2 Andere Komponenten

• Vakuumschlauch und KF 25-Anschlüsse

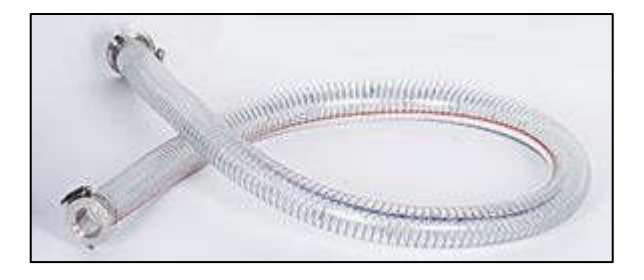

• Schellen und Dichtungsringe

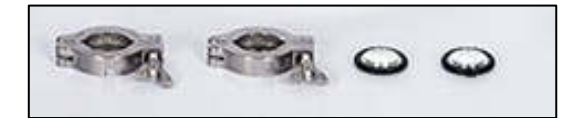

Vakuumpumpe

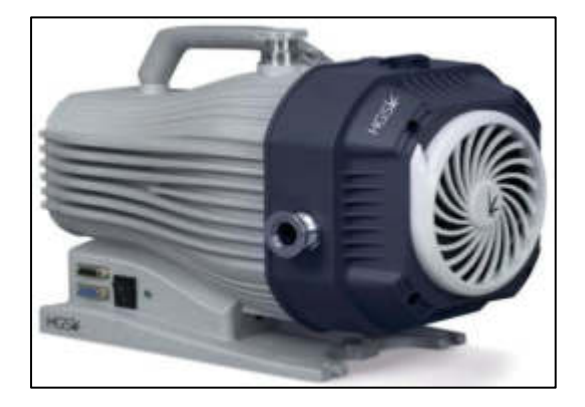

**Tablett** 

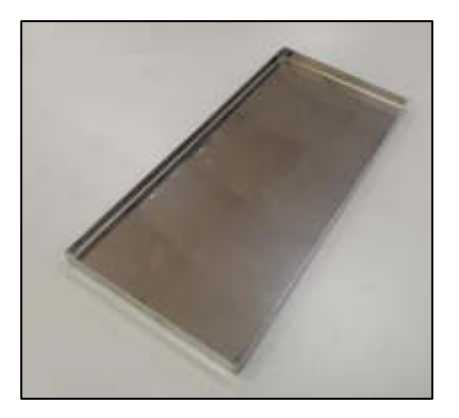

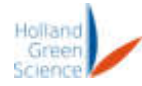

**Ablassschlauch** 

### Benutzerhan dbuch

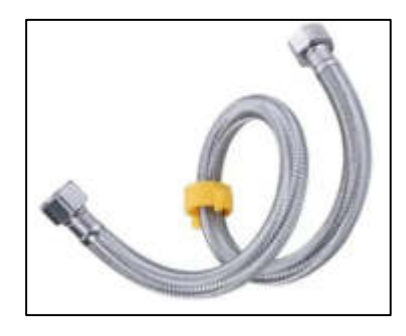

- <span id="page-14-0"></span>7.3 Zusammenbau der Gefriertrocknungsanlage
- <span id="page-14-1"></span>7.3.1 Schließen Sie die Vakuumpumpe an den Gefriertrockner an.
	- Der Anschluss für die Vakuumpumpe befindet sich in der oberen rechten Ecke auf der Rückseite des Gefriertrockners (Abbildung 1).

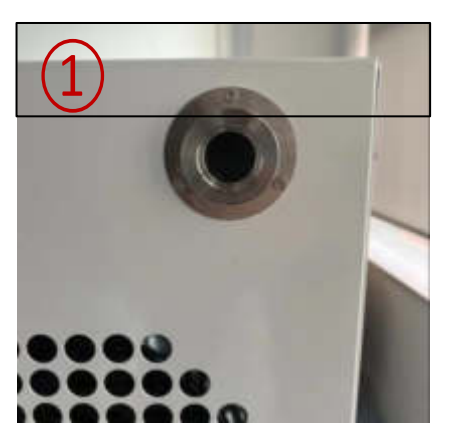

Abbildung 1

ï Stecken Sie den Dichtungsring in den Anschluss der Vakuumpumpe und legen Sie die Klemme um den Anschluss der Vakuumpumpe, aber ziehen Sie die Klemme nicht

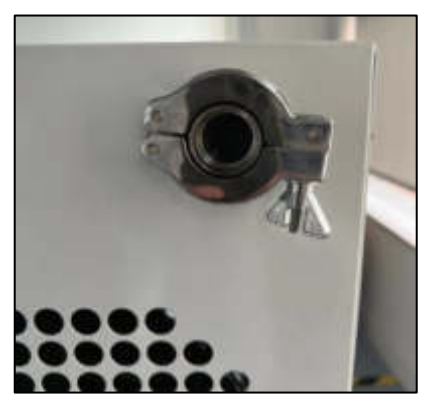

fest (Abbildung 2).

Abbildung 2

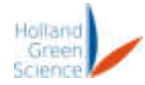

• Schließen Sie den Schlauch der Vakuumpumpe an den Anschluss an und ziehen Sie dann die Schelle fest, wie in Abbildung 3 dargestellt. Bitte beachten Sie, dass die Schelle nur handfest angezogen werden muss - ein zu festes Anziehen kann zu Schäden an den Anschlüssen führen.

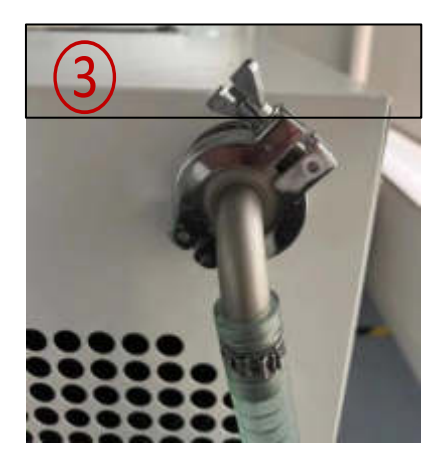

Abbildung 3

Schließen Sie den Einlassanschluss an Ihre Vakuumpumpe an, wie in Abbildung 4 gezeigt.

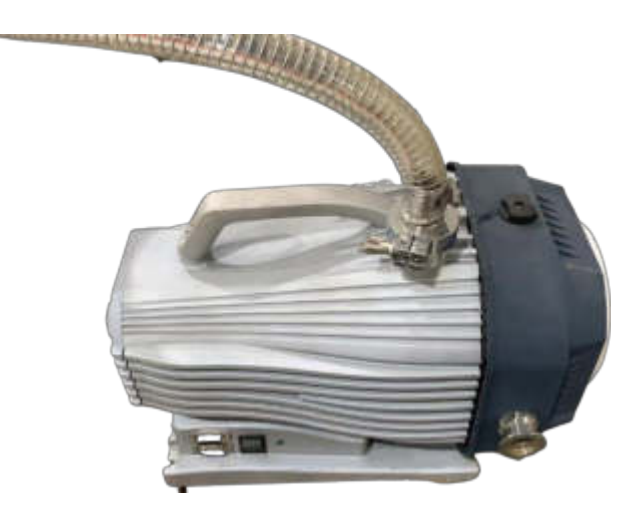

Abbildung 4

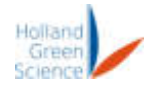

### <span id="page-16-0"></span>7.3.2 Schließen Sie den Wasserablaufschlauch an den Gefriertrockher an.

ï Der Anschluss für den Ablaufschlauch befindet sich auf der linken Seite des Gefriertrockners (Abbildung 5).

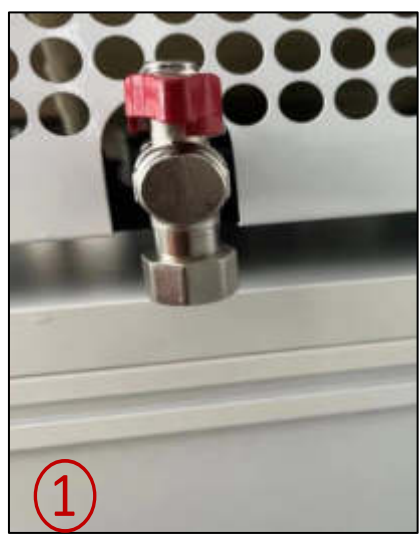

Abbildung 5

• Schließen Sie den Ablassschlauch an den Anschluss an, wie in den Abbildungen 6 und 7 dargestellt.

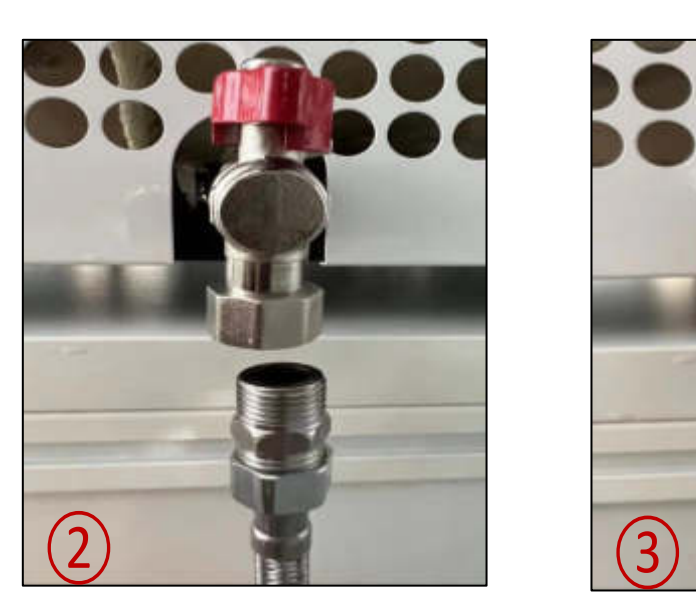

Abbildung 6 Abbildung 7

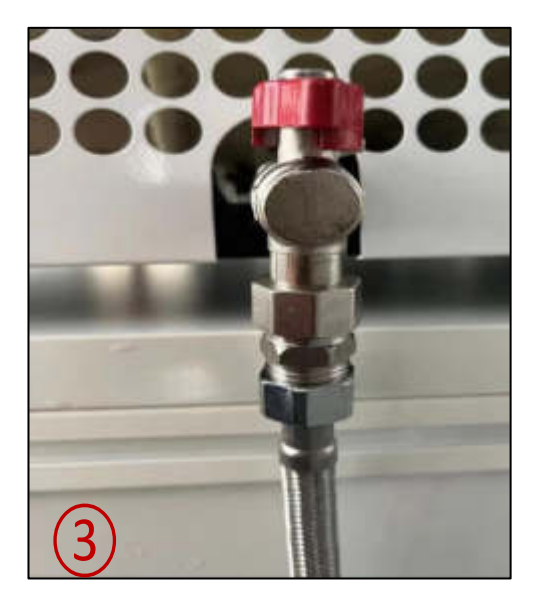

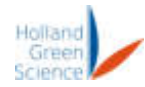

### <span id="page-17-0"></span>7.3.3 Schließen Sie den Gefriertrockner an das Stromnetz an

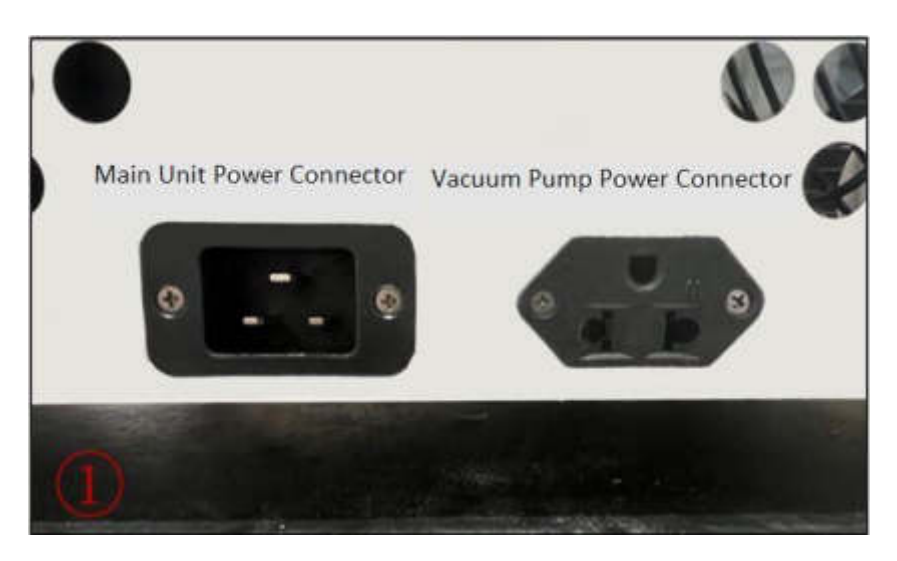

Abbildung 8

- ï Suchen Sie die Stromanschlüsse für das Hauptgerät und die Vakuumpumpe auf der rechten Seite des Gefriertrockners (Abbildung 8).
- Schließen Sie den Netzstecker der Vakuumpumpe an den Netzanschluss der Vakuumpumpe an.
- ï Verbinden Sie eine Seite des Netzkabels des Hauptgeräts mit dem Netzanschluss und schließen Sie die andere Seite an die Steckdose an.

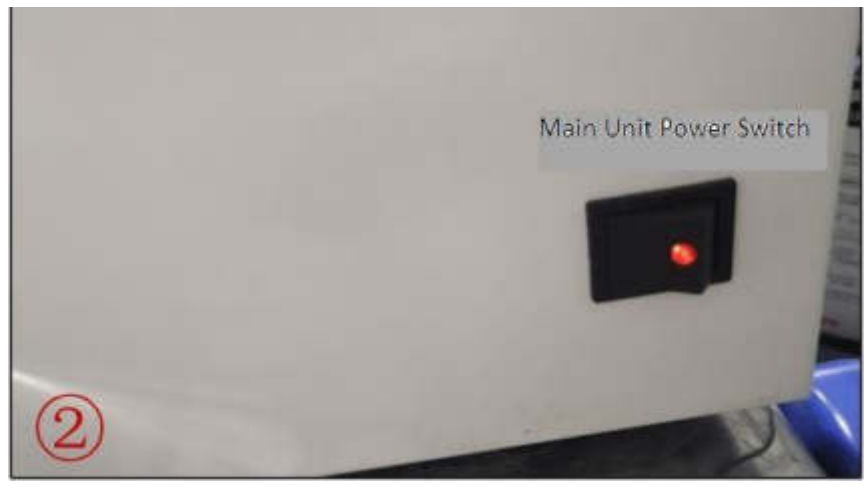

Abbildung 9

- Der Netzschalter des Hauptgeräts befindet sich unter dem Touchscreen.
- Schalten Sie den Netzschalter auf "ON". Ein rotes Licht erscheint, um anzuzeigen, dass der Netzschalter

"ON", wie in Abbildung 9 dargestellt. Der Touchscreen sollte sich ebenfalls einschalten.

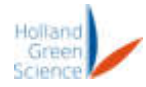

#### <span id="page-18-0"></span>VIII. Betriebsanleitung

Bevor Sie den Gefriertrockner in Betrieb nehmen, stellen Sie bitte sicher, dass:

- Im Inneren der Kammer befinden sich keine Wasserreste oder Fremdkörper.
- Das Ablassventil ist geschlossen.
- Die Vakuumpumpe ist korrekt an den Gefriertrockner angeschlossen.
- Das Hauptgerät des Gefriertrockners wird an die Stromversorgung angeschlossen, und die Vakuumpumpe wird an das Hauptgerät des Gefriertrockners angeschlossen.
- Das Produkt, das gefriergetrocknet werden soll, wurde auf die Tabletts gelegt.

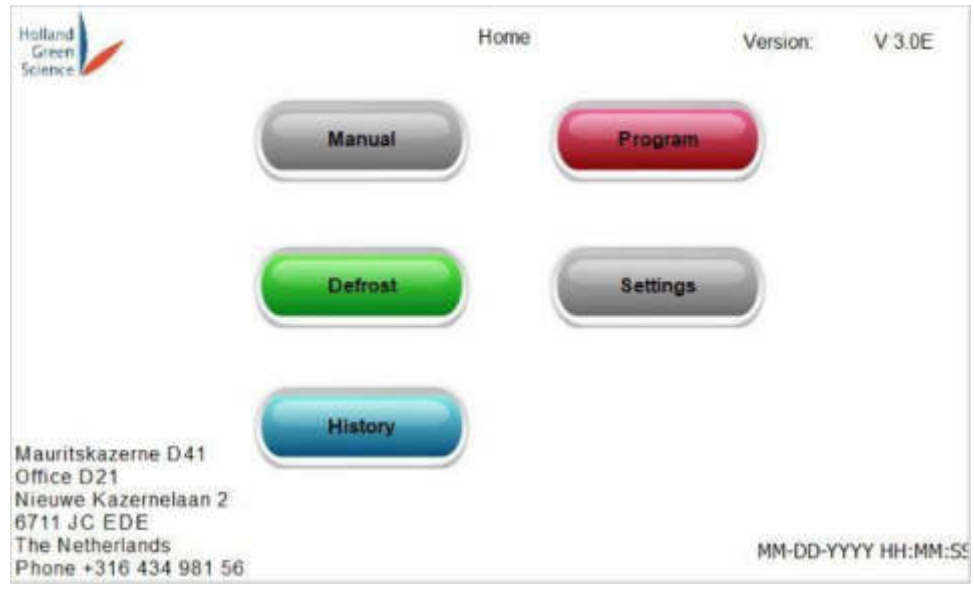

Abbildung 10

Der Startbildschirm wird nach dem Einschalten des Touchscreens angezeigt (Abbildung 10). Auf dem Touchscreen gibt es fünf sichtbare Steuertasten: Manuell, Programm, Auftauen, Einstellungen und Verlauf.

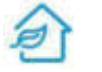

Klicken Sie auf zurück zur Startseite.

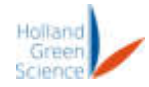

#### <span id="page-19-0"></span>8.1 Manueller Gefriertrocknungsmodus

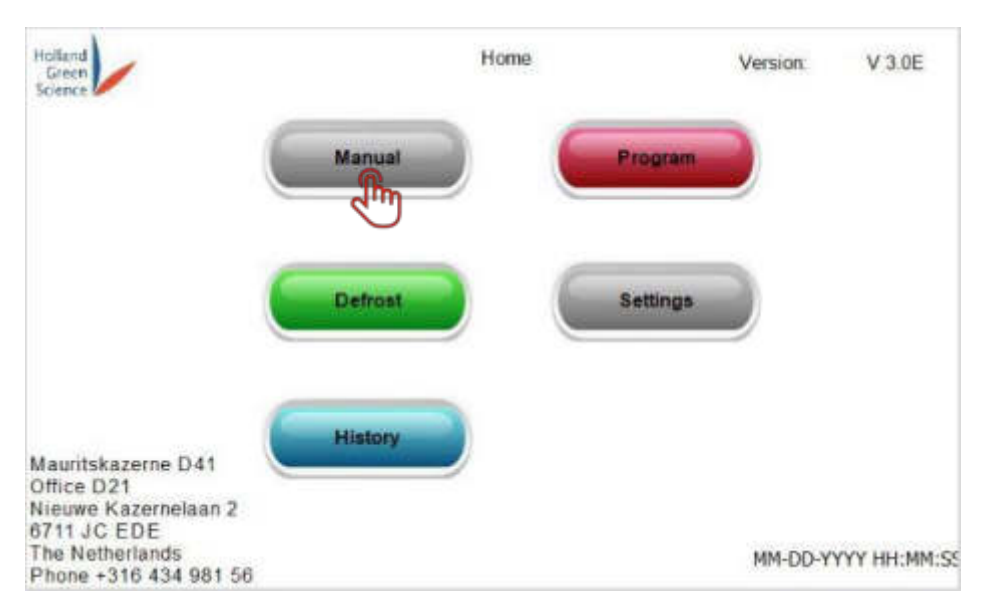

#### Um die Seite "Manuelle Steuerung" aufzurufen, klicken Sie auf die Schaltfläche "Manuell" (Abbildung 11).

Abbildung 11

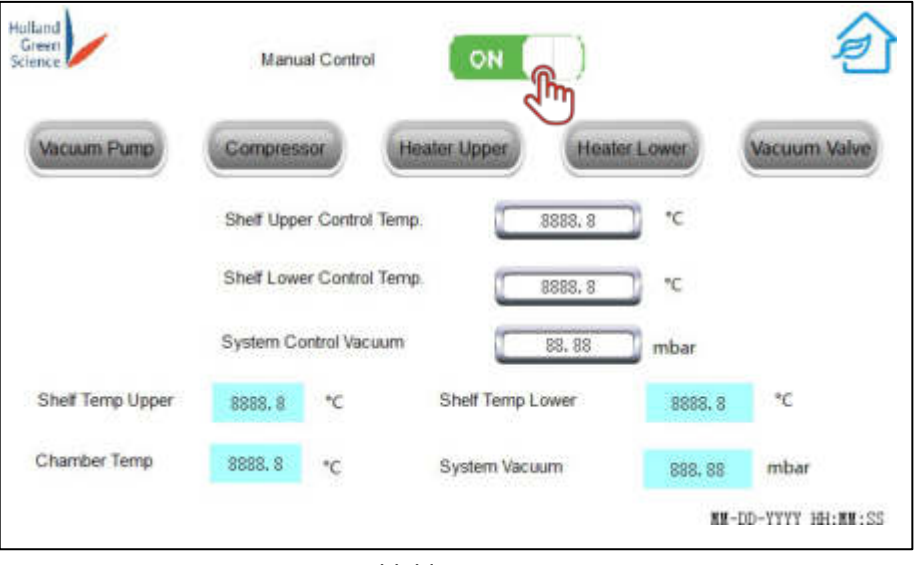

Abbildung 12

Die Seite "Manuelle Steuerung" hat die fließenden Funktionen:

ï Manuelle Steuerung Ein/Aus: Klicken Sie auf "Ein", um den manuellen Steuerungsmodus zu aktivieren (Abbildung 12).

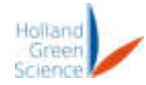

• Beachten Sie, dass Sie nach dem Start des manuellen Steuerungsmodus immer doch in den "Programmmodus" wechseln können, um die Programme zu bearbeiten. Sie können jedoch kein Rezept im "Programmmodus" starten. Modus", wenn der manuelle Steuerungsmodus läuft. Es wird eine Warnmeldung angezeigt, wenn der "Programm-Modus" gestartet wird, während der manuelle Modus läuft: "Der Handbetrieb ist noch aktiv. Bitte bestätigen Sie das Ausschalten" (Abbildung 13).

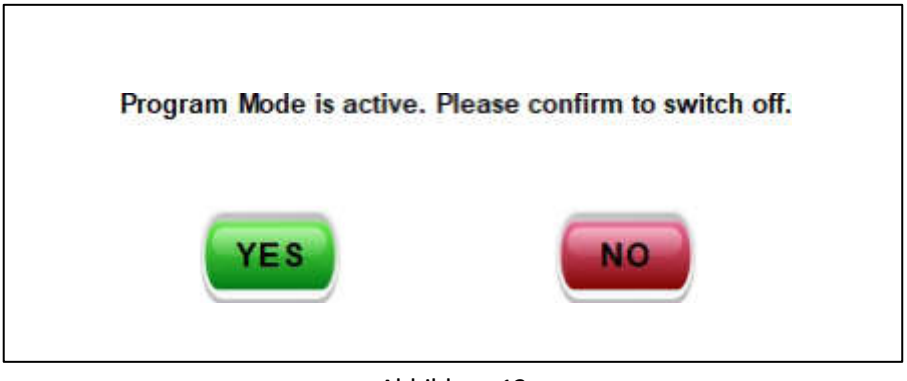

Abbildung 13

• Stellen Sie die Regaltemperatur und das Vakuum in der Kammer wie gewünscht ein (Abbildung 14).

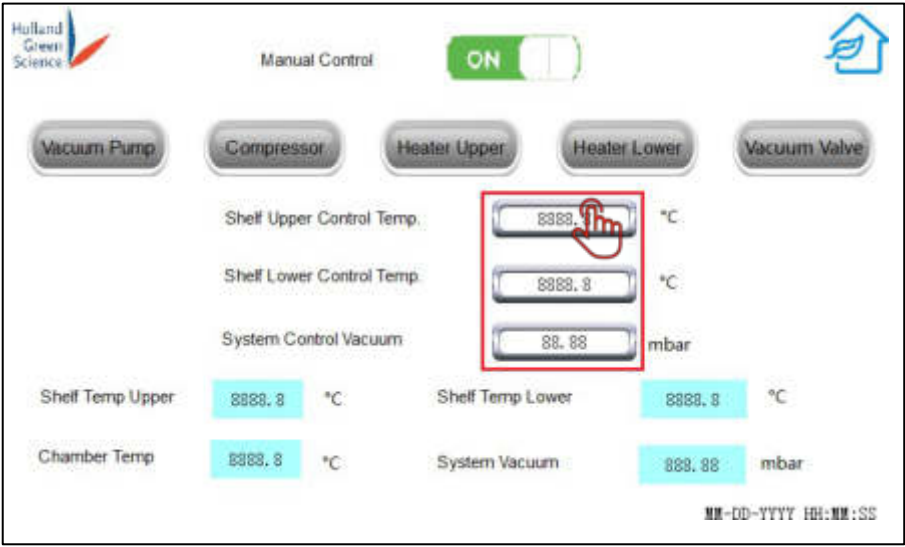

Abbildung 14

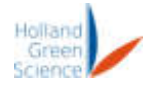

• Schalten Sie die folgenden Geräte wie gewünscht ein/aus: Vakuumpumpe, Rom Gressor, oberes Heizgerät, unteres Heizgerät, Vakuumventil (Abbildung 15).

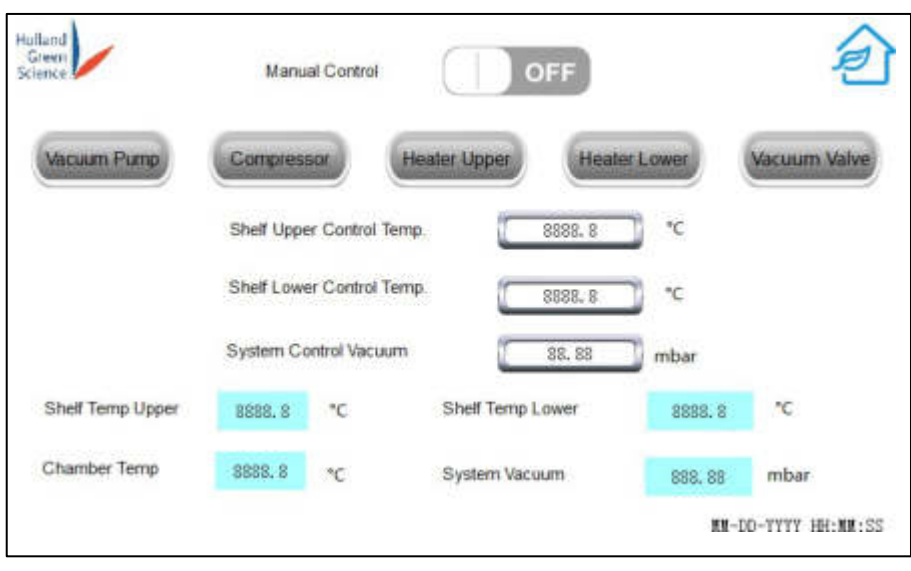

Abbildung 15

- ï Wenn der Gefriertrocknungsprozess beendet ist, öffnen Sie zuerst das Ablassventil und wenn die Kammer drucklos ist, öffnen Sie die Tür, um das Produkt zu entnehmen.
- Hinweis: Wenn die Vakuumpumpe länger als 5 Minuten läuft und keine offensichtliche Änderung des Kammerdrucks festgestellt wird, erscheint eine Fehlermeldung. Dies gilt sowohl für den manuellen als auch für den Programm-Gefriertrocknungsmodus.
- Regaltemperatur, Kammertemperatur und Kammervakuum werden in Echtzeit angezeigt.
- Bitte beachten Sie: Wenn Sie im manuellen Steuerungsmodus arbeiten, stellen Sie sicher, dass das Produkt vollständig gefroren ist, bevor Sie das Vakuumventil öffnen. Das Öffnen des Vakuumventils, während sich noch Flüssigkeit in der Kammer befindet, kann Ihre Vakuumpumpe beschädigen oder zu vorzeitigem Verschleiß führen.
- Hinweis: Der Gefriertrockner schaltet beim Einschalten des Systems automatisch den Kompressor zur Kühlung der Kammer und der Regale ein. Die Deaktivierung des Kompressors kann nur im Modus "Manuelle Steuerung" vorgenommen werden.

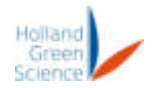

#### <span id="page-22-0"></span>8.2 Programm-Modus

#### Klicken Sie auf dem Startbildschirm auf "Programm", um die Seite "Rezepturauswahl" aufzurufen (Abbildung 16).

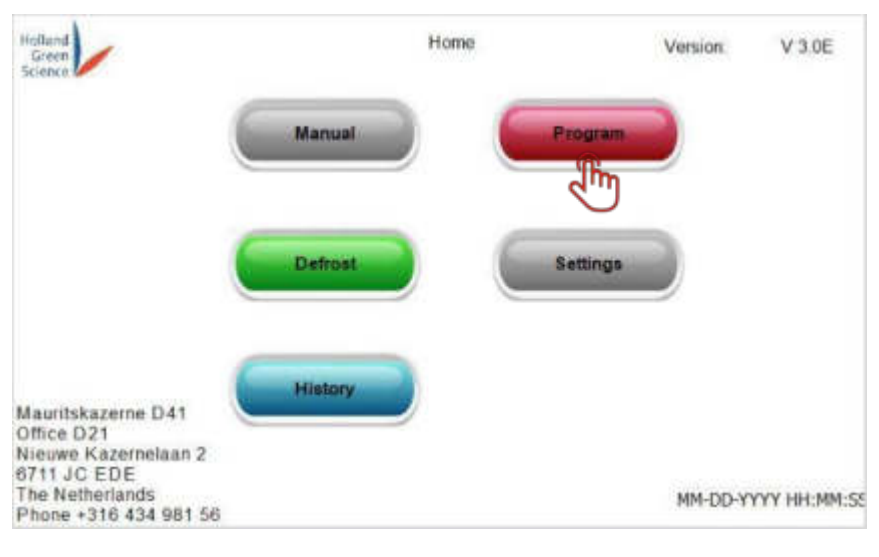

#### Abbildung 16

Die Seite "Rezepturauswahl" hat folgende Funktionen: Programm 1, Programm 2, Programm 3 und Programm 4. Der Benutzer kann die Parameter nach seinem Bedarf definieren.

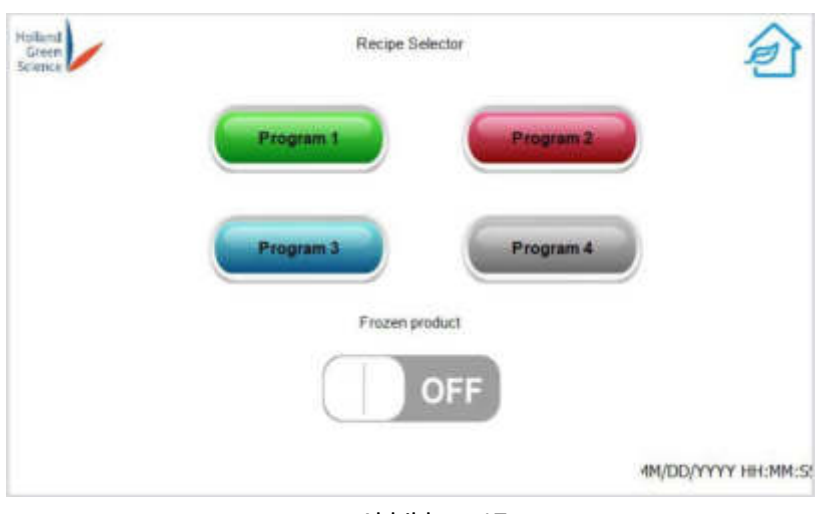

Abbildung 17

Wenn das Produkt NICHT gefroren ist, schalten Sie die Funktion "Gefrorenes Produkt" ein (Abbildung 17). Wenn das Produkt bereits gefroren ist, lassen Sie die Funktion "Gefrorenes Produkt" ausgeschaltet. Das Programm überspringt den Kühlvorgang und geht zur Vakuumierstufe über.

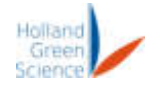

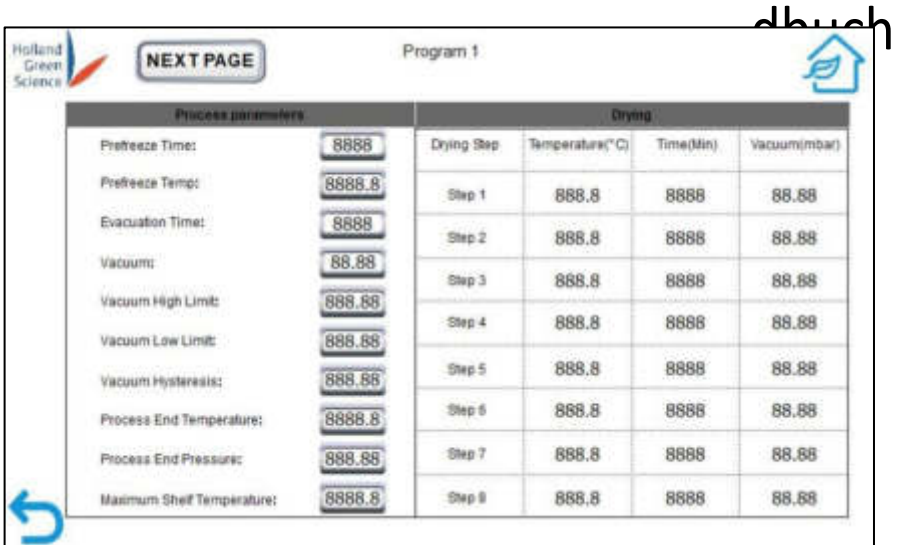

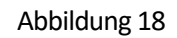

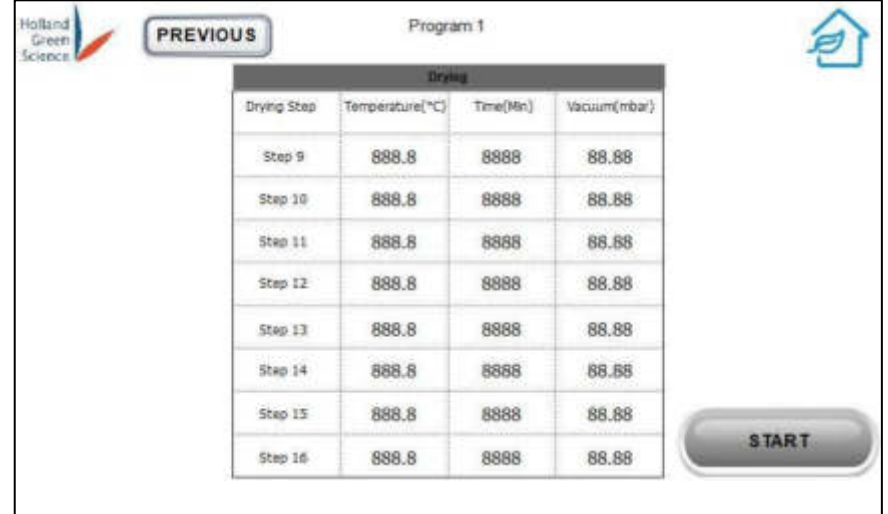

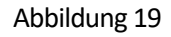

- Klicken Sie auf einen einzelnen Parameter, um den neuen Wert einzugeben (Abbildung 18, Abbildung 19).
- Es sind insgesamt 16 Schritte verfügbar. Auch wenn nicht alle Schritte Werte haben müssen, werden alle Schritte nacheinander ausgeführt. Zwischen den Schritten sollte kein leerer Schritt gelassen werden (ein leerer Schritt würde bedeuten, dass der Prozess beendet ist).
- Klicken Sie auf "BESTÄTIGEN", wenn Sie die Eingabe der Parameter abgeschlossen haben, um die Seite "Prozessstart" aufzurufen (Abbildung 20). Beachten Sie, dass beim Aufrufen des Programmmodus der manuelle Steuerungsmodus deaktiviert wird und alle im manuellen Steuerungsmodus eingestellten Parameter zurückgesetzt werden.
- Hinweis: Zu den Parameterdefinitionen in Abbildung 18 siehe "Abschnitt XI. Erläuterungen zu den Begriffen".

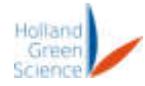

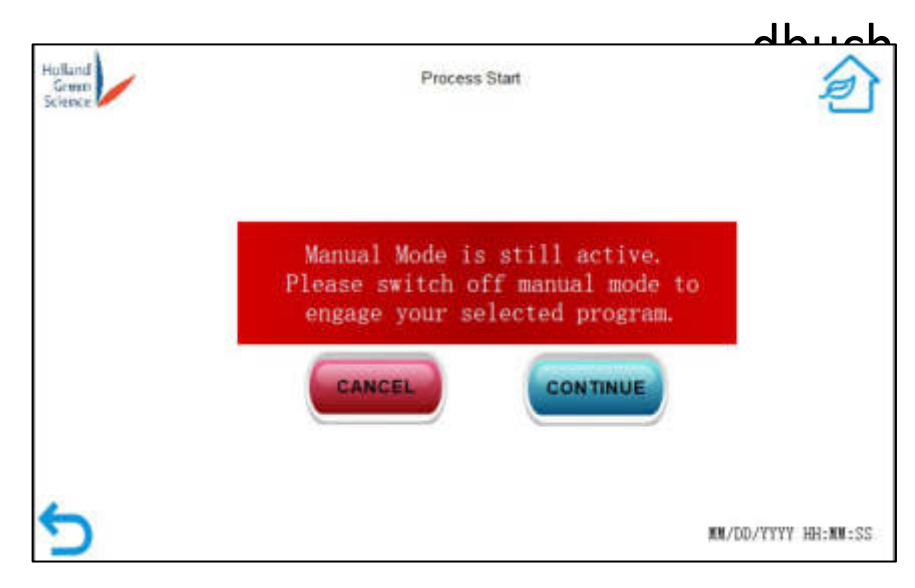

Abbildung 20

- ï Vergewissern Sie sich, dass die Tabletts in den Regalen stehen und das Ablassventil geschlossen ist. Schließen Sie die Kammertür.
- Klicken Sie auf "Weiter", um die Seite "Einfrieren" aufzurufen.
- Klicken Sie auf "Abbrechen", um zum Startbildschirm zurückzukehren.

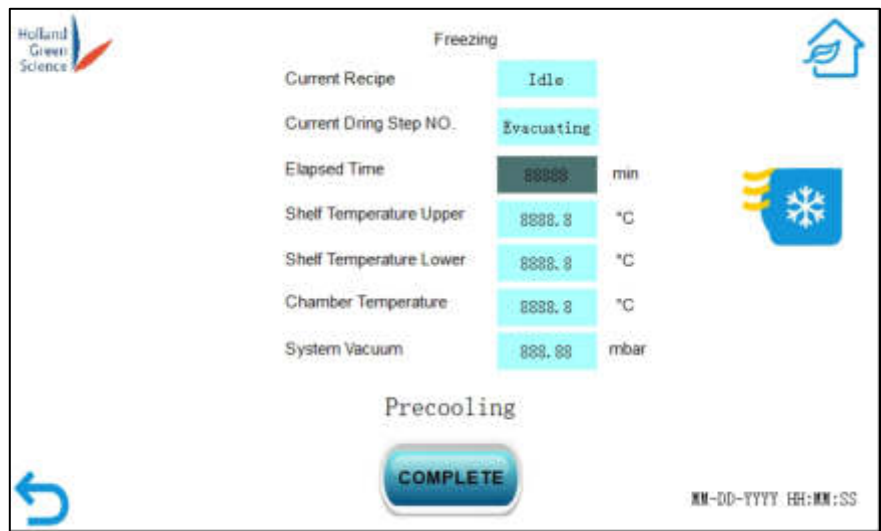

Abbildung 21

- ï Auf der Seite "Gefrieren" werden Echtzeitwerte für die untere Regaltemperatur, die Kammertemperatur, die obere Regaltemperatur und das Systemvakuum angezeigt (Abbildung 21).
- Auf der Seite "Einfrieren" wird auch der aktuelle Verarbeitungsschritt angezeigt. Es gibt fünf Verarbeitungsschritte: "Vorkühlung", "Evakuierung", "Primärtrocknung", "Sekundärtrocknung" und "Produktlagerung".
- ï Wenn Sie auf "CANCEL" klicken, wird der Vorgang abgebrochen und Sie kehren zum Startbildschirm zurück (Abbildung 22).

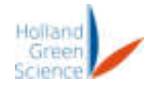

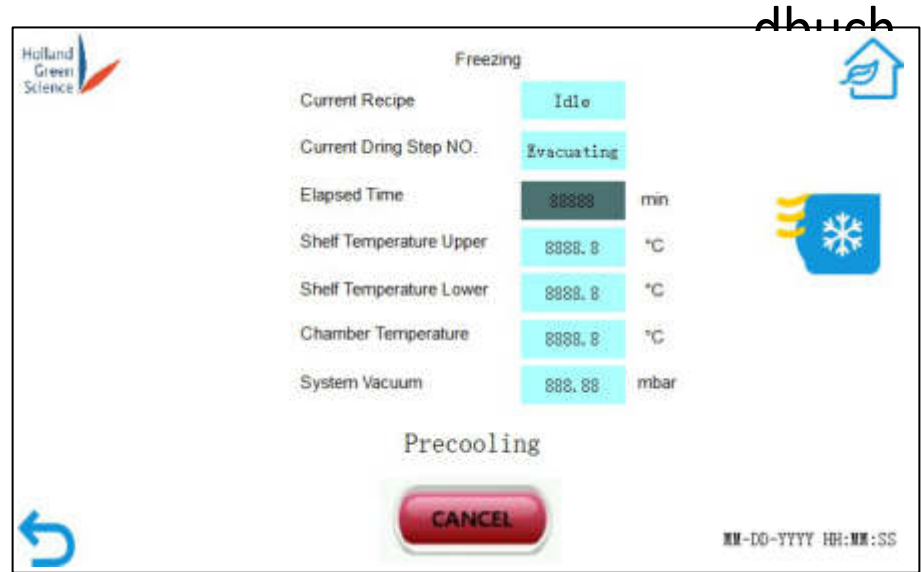

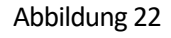

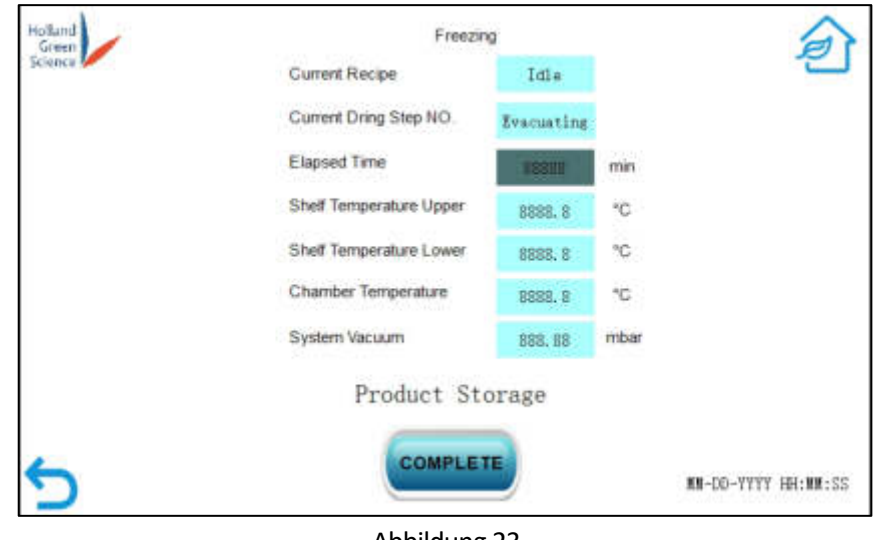

Abbildung 23

ï Wenn der Verarbeitungsschritt "Produktlagerung" anzeigt (Abbildung 23), ist der Gefriertrocknungsprozess des Programms abgeschlossen. Öffnen Sie das Ablassventil und warten Sie, bis sich der Kammerdruck wieder normalisiert hat, bevor Sie die Kammertür öffnen, um das Produkt zu entnehmen (Abbildung 24).

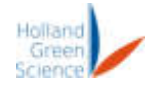

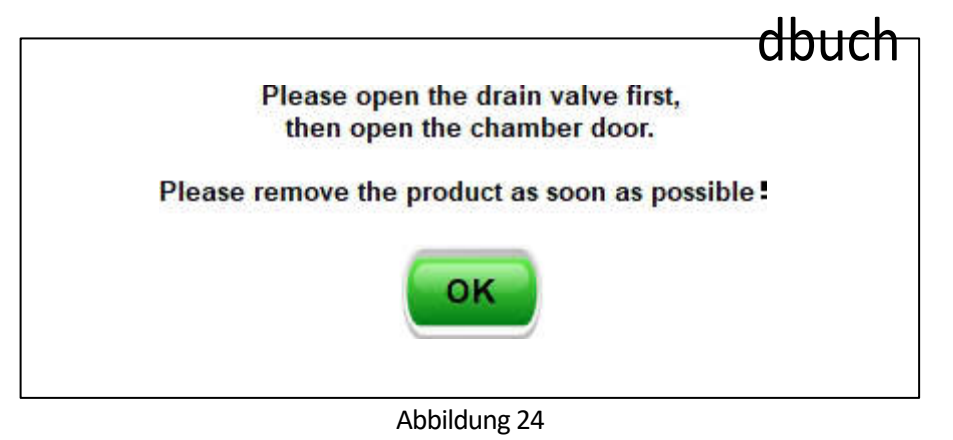

#### <span id="page-26-0"></span>8.3 Modus Abtauen

Wenn der Gefriertrocknungsprozess beendet ist, kann der Benutzer auf dem Startbildschirm auf "Defrost" klicken, um die Seite "System Defrost" aufzurufen (Abbildung 25). Beachten Sie, dass der Benutzer die Funktion "Abtauen" auch vor jedem Gefriertrocknungsprozess verwenden kann, um die Kammer bei Bedarf abzutauen.

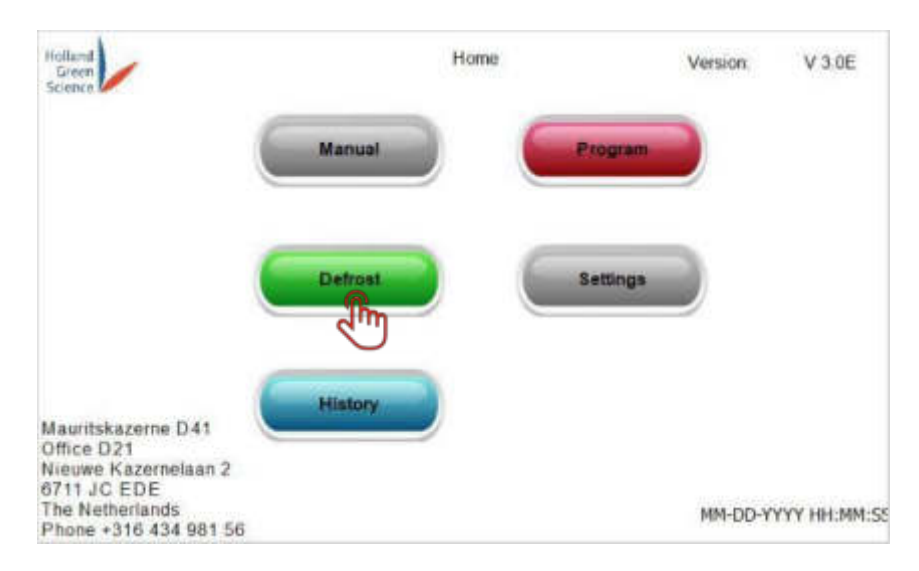

Abbildung 25

Bevor Sie den "Abtauvorgang" starten, bestätigen Sie bitte:

- Das Produkt wurde entnommen.
- Das Ablassventil ist geöffnet.
- Die Kammertür ist geschlossen.

Der Benutzer kann die Abtautemperatur und die Abtauzeit wie gewünscht einstellen (Abbildung 26).

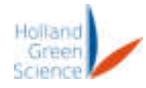

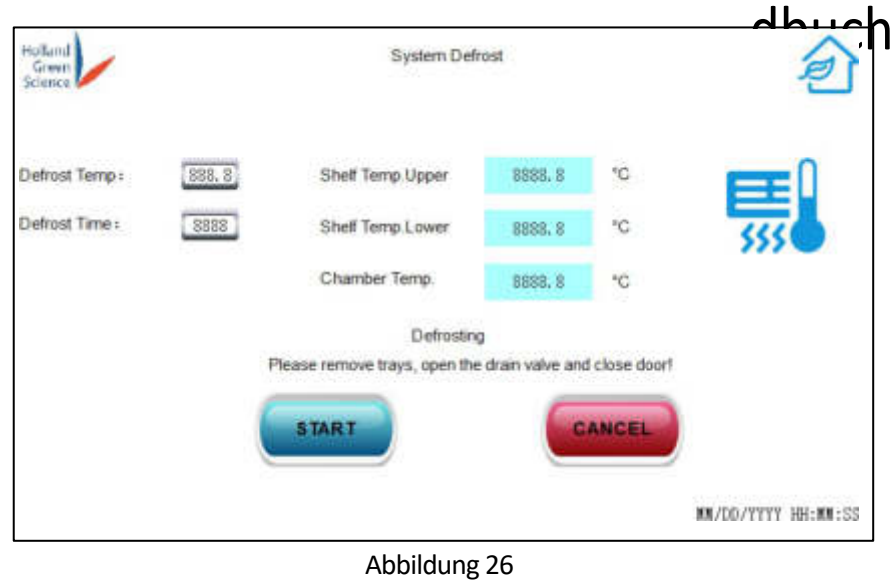

Klicken Sie auf "Start", um den Abtauvorgang zu starten. Auf der Seite "Systemabtauung" werden die Echtzeitwerte der Temperatur für die untere und obere Regalkammer angezeigt (Abbildung 27).

Klicken Sie auf "ABBRUCH", um den Abtauprozess zu beenden. Daraufhin kehrt das System zum Startbildschirm zurück.

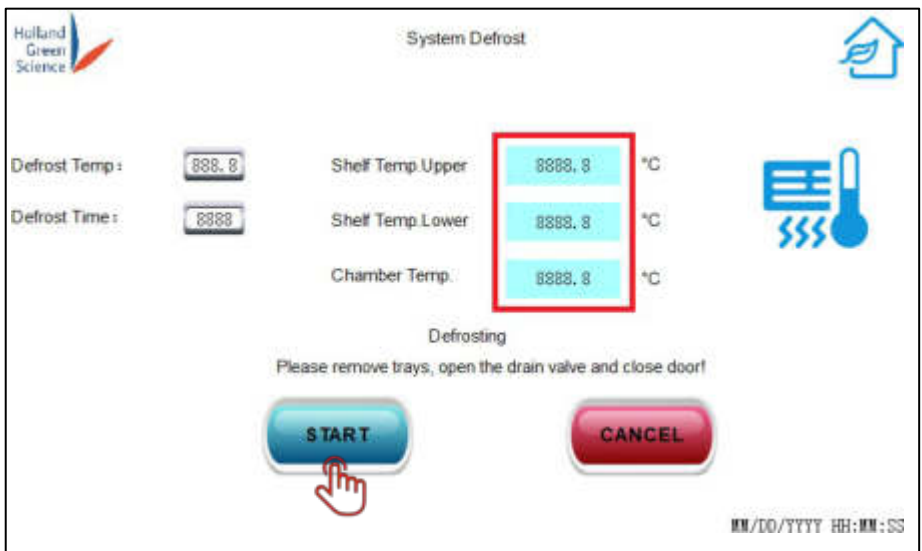

Abbildung 27

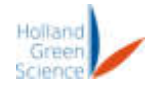

#### <span id="page-28-0"></span>8.4 Systemeinstellungen

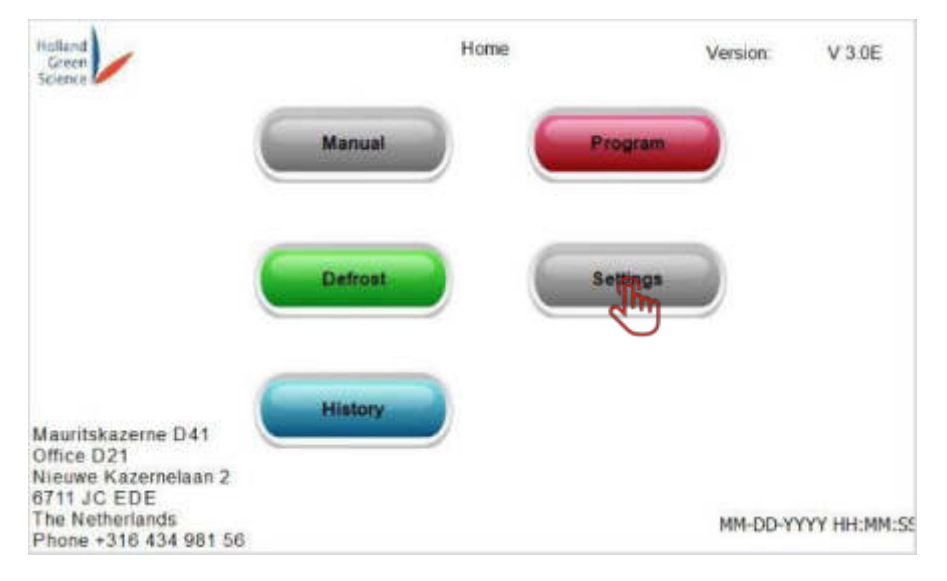

Abbildung 28

Klicken Sie in der Startansicht auf "Einstellungen" (Abbildung 28).

Folgende Einstellungen können vom Benutzer festgelegt werden: Passwort, Zeit, Bildschirmspeicher (Abbildung 29).

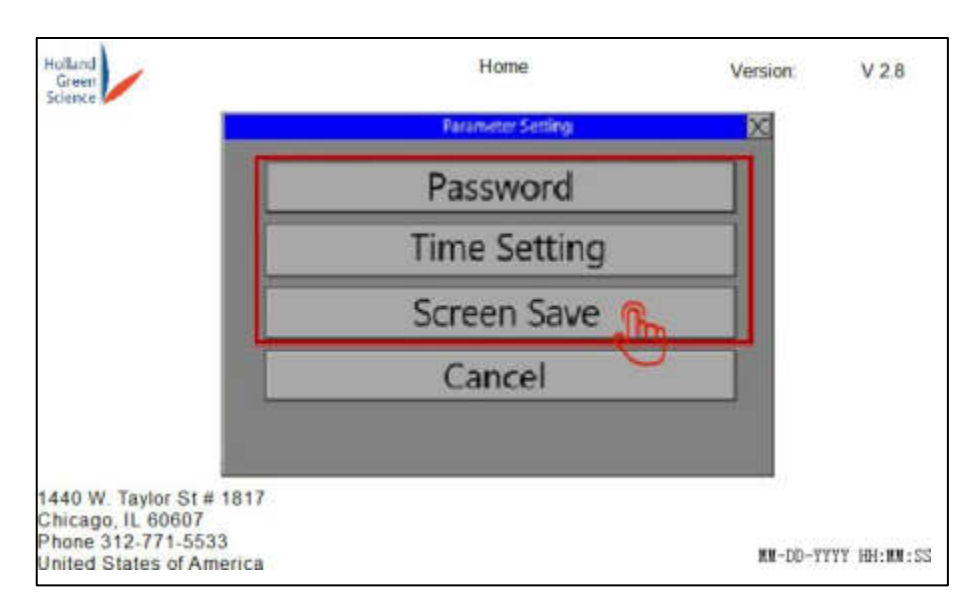

Abbildung 29

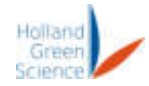

#### <span id="page-29-0"></span>8.5 Historische Daten

Um den Prozessverlauf wiederherzustellen, klicken Sie auf dem Startbildschirm auf "Verlauf" (Abbildung 30).

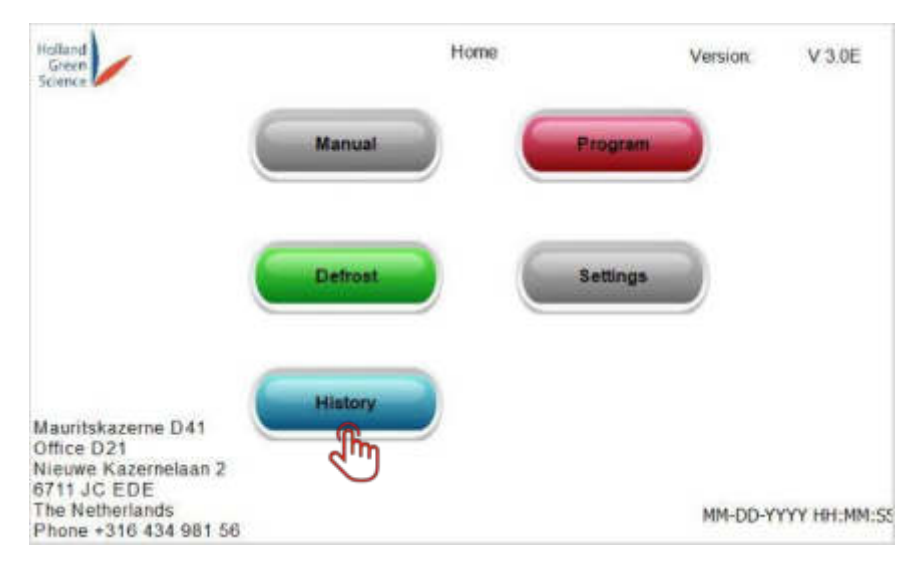

Abbildung 30

Klicken Sie dann auf "PAGE UP" und "PAGE DOWN", um die Verlaufsdaten anzuzeigen (Abbildung 31).

Klicken Sie auf "DATA EXPORT", um die Verlaufsdaten zu exportieren. Die Daten können auf einen USB-Stick exportiert werden, der in den USB-Anschluss an der Seite des Gefriertrockners eingesteckt ist.

| Hulland<br>Green<br>Science | History<br><b>DATA EXPORT</b><br>PAGE DOWN<br>PAGE UP |     |     |     |                 |
|-----------------------------|-------------------------------------------------------|-----|-----|-----|-----------------|
| Time.                       | Date                                                  | TE1 | TE2 | 183 | PT <sub>1</sub> |
|                             |                                                       |     |     |     |                 |
|                             |                                                       |     |     |     |                 |
|                             |                                                       |     |     |     |                 |
|                             |                                                       |     |     |     |                 |
|                             |                                                       |     |     |     |                 |

Abbildung 31

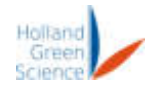

### <span id="page-30-0"></span>IX. Störungsdiagnose

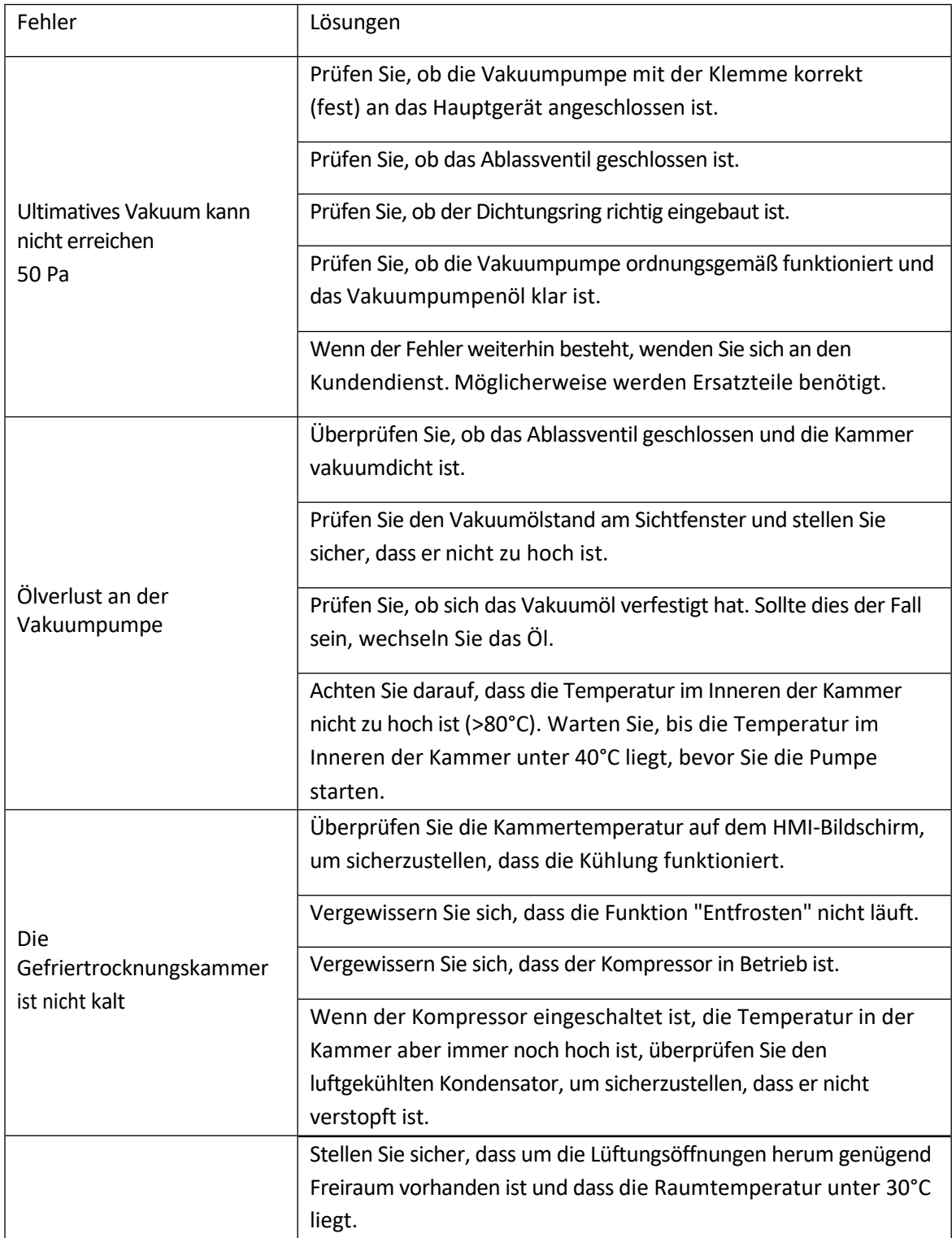

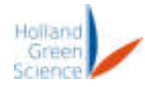

#### <span id="page-31-0"></span>X. Reinigung und Wartung

#### <span id="page-31-1"></span>10.1 Reinigung

• Im Inneren der Kammer kann sich Kondenswasser bilden. Bitte reinigen Sie das Innere der Kammer regelmäßig durch Abwischen der Kammerwände. Reinigen Sie die Schalen nach jedem Gefriertrocknungsvorgang mit Spülmittel. Anschließend trocken wischen.

#### <span id="page-31-2"></span>10.2 Wartung

- Prüfen Sie den Dichtungsring regelmäßig, um sicherzustellen, dass er nicht beschädigt oder abgenutzt ist.
- ï Wenn eine Öl-Vakuumpumpe verwendet wird, überprüfen Sie das Vakuumöl nach jeweils 100 Betriebsstunden und ersetzen Sie das Vakuumpumpenöl, wenn der Ölstand niedrig oder das Öl verschmutzt ist.

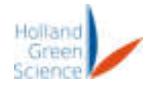

#### <span id="page-32-0"></span>XI. Erklärte Begriffe

|                                   | <b>Process personnels</b> |             |                 | Drying    |              |  |  |  |
|-----------------------------------|---------------------------|-------------|-----------------|-----------|--------------|--|--|--|
| Prefreeze Time:                   | 8888                      | Drying Step | Temperature("C) | Time(Min) | Vacuum(mbar) |  |  |  |
| Prefreeze Tempt                   | 8888.8                    | Step 1      | 888.8           | 8888      | 88.88        |  |  |  |
| Evacuation Time:                  | 8888                      | Step 2      | 888.8           | 8888      | 88.88        |  |  |  |
| Vacuum:                           | 88.88                     | Step 3      | 888.8           | 8888      | 88.88        |  |  |  |
| Vacuum High Limit:                | 888.88                    | Step 4      | 888.8           | 8888      | 88.88        |  |  |  |
| Vacuum Low Limit:                 | 888.88                    |             |                 |           |              |  |  |  |
| Vacuum Hysteresist                | 888.88                    | Step 5      | 888.8           | 8888      | 88.88        |  |  |  |
| Process End Temperature:          | 8888.8                    | Step 6      | 888.8           | 8888      | 88.88        |  |  |  |
| Process End Pressure:             | 888.88                    | Step 7      | 888.8           | 8888      | 88.88        |  |  |  |
| <b>Maximum Shelf Temperature:</b> | 8888.8                    | Step 8      | 888.8           | 8888      | 88.88        |  |  |  |

Abbildung 32

ï Vorgefrierzeit: Wenn die Option "Gefrorenes Produkt" auf der Rezeptauswahlseite (Abbildung 33) auf "AUS" geschaltet ist, d. h. das Produkt nicht gefroren ist, beginnt das Programm mit der Kühlung des Produkts, sobald das automatische Trocknungsprogramm startet. Das Programm geht erst dann zur nächsten Stufe über (Evakuierungsstufe), wenn die Regaltemperatur für die in der *Vorgefrierzeit* eingestellte Dauer unter der *Vorgefriertemperatur* liegt.

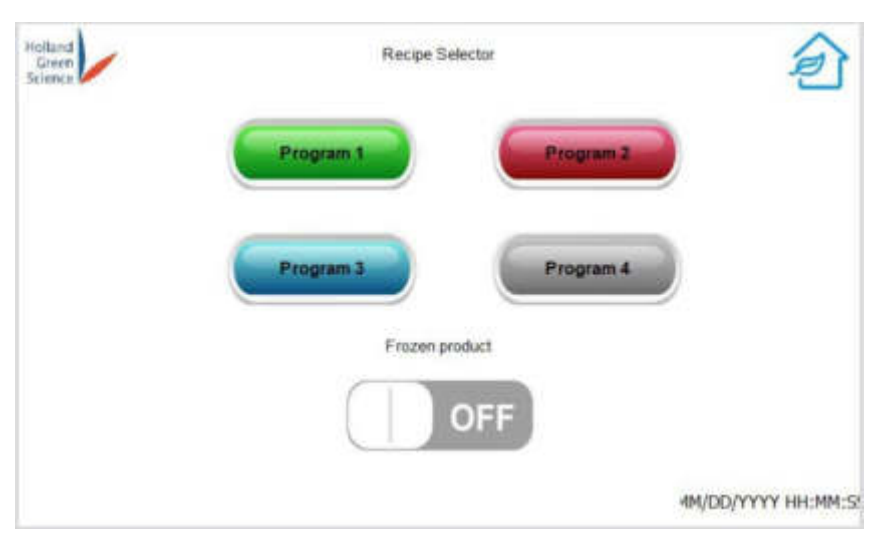

Abbildung 33

• Prefreeze Temp: Dies ist die Temperatur, auf die das Regal abkühlt, wenn die Option "Gefrorenes Produkt" ausgeschaltet ist. Dieser Wert sollte unter der erwarteten Gefriertemperatur Ihres Produkts liegen. Siehe Vorgefrierzeit für weitere Informationen.

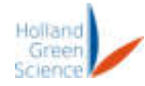

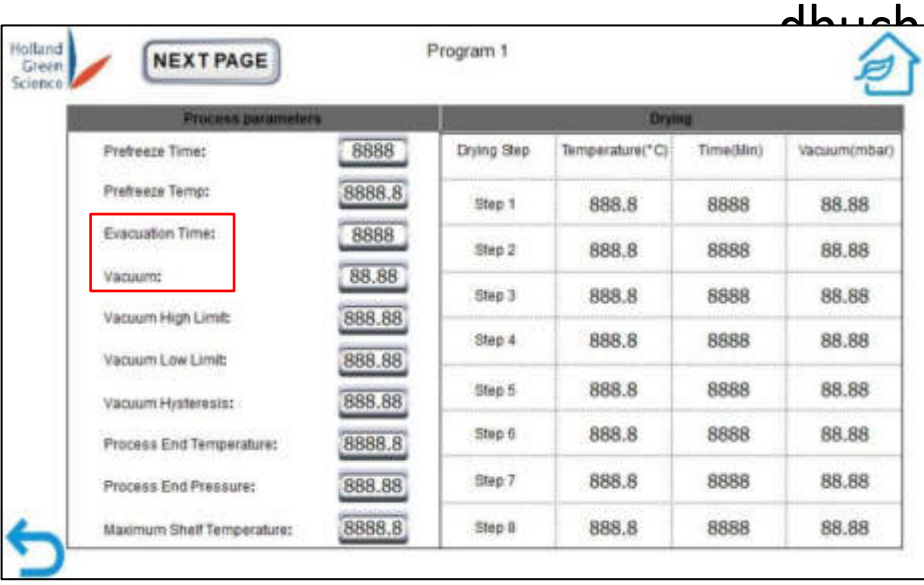

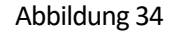

ï Evakuierungszeit: *Evakuierungszeit* und *Vakuum* werden zur Steuerung der Evakuierungsphase verwendet. Das Programm schaltet die Vakuumpumpe ein, wenn die Evakuierungsphase beginnt. Das Programm geht zur nächsten Phase, der Trocknungsphase, über, wenn der Druck in der Kammer für die in der *Evakuierungszeit* eingestellte Dauer niedriger als der unter *Vakuum* eingestellte Druck war.

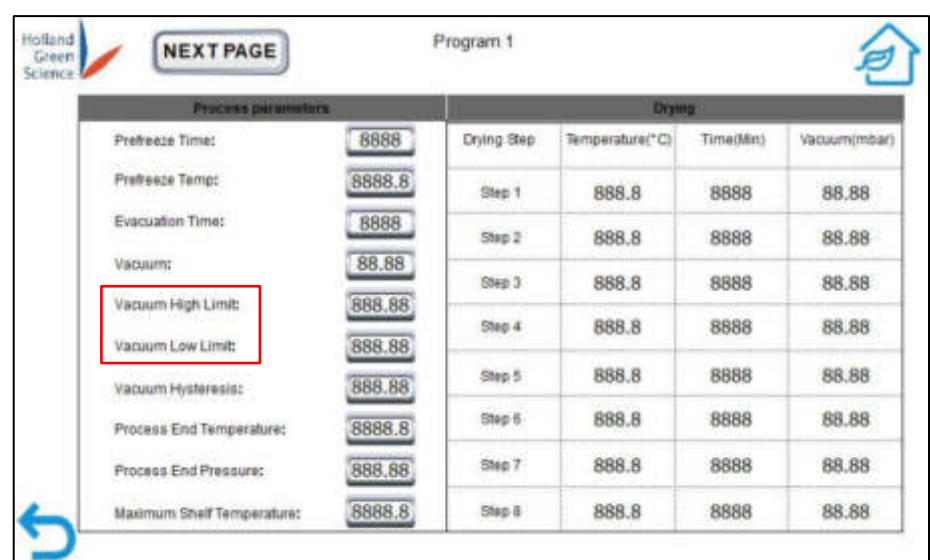

• Vakuum: siehe Evakuierungszeit.

Abbildung 35

ï Vakuum-Obergrenze: Wenn der Kammerdruck höher als die *Vakuum-Obergrenze* oder niedriger als die *Vakuum-Untergrenze* ist, zeigt das Programm eine Warnung an. Die Warnung wird entfernt, sobald der Kammerdruck wieder normal ist (innerhalb der eingestellten Grenzen).

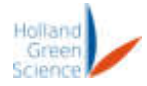

ï Vakuum-Untergrenze: siehe Vakuum-Obergrenze.

## Benutzerhan dbuch

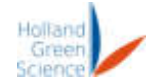

| <b>NEXT PAGE</b>           |               | Program 1   |                 |           |                |
|----------------------------|---------------|-------------|-----------------|-----------|----------------|
| Process perimieters        | <b>Drying</b> |             |                 |           |                |
| Prefreeza Time:            | 8888          | Drying Step | Temperature("C) | Time(Min) | Vacuum(mitiar) |
| Prefreeze Temp:            | 8888.8        | Step 1      | 888.8           | 8888      | 88.88          |
| Evacuation Time:           | 8888          | Step 2      | 888.8           | 8888      | 88.88          |
| Vacuum:                    | 88.88         | $S$ Meg $3$ | 888.8           | 8888      | 88.88          |
| Vacuum High Limit:         | 888.88        | Step 4      | 888.8           | 8888      | 88.88          |
| Vacuum Low Limit:          | 888.88        |             |                 |           |                |
| Vacuum Hysteresis:         | 888.88        | Shep 5      | 888.8           | 8888      | 88.88          |
| Process End Temperature:   | 8888.8        | Shep 6      | 888.8           | 8888      | 88.88          |
| Process End Pressure:      | 888.88        | Step 7      | 888.8           | 8888      | 88.88          |
| Maximum Shelf Temperature: | 8888.8        | Step 8      | 888.8           | 8888      | 88.88          |

Abbildung 36

ï Vakuum-Hysterese: Die *Vakuumhysterese* wird als maximal zulässiges Überschwingen des Kammerdrucks verwendet, wenn der Kammerdruck vom Programm über das Vakuumventil gesteuert wird. Während jedes Trocknungsschritts liegt der Bereich des Kammerdrucks zwischen dem *Soll-Vakuum* des aktuellen Schritts - 5Pa und dem *Soll-Vakuum* + *Vakuumhysterese*. Wenn der aktuelle Schritt beispielsweise ein *Zielvakuum* von 100Pa und eine *Vakuumhysterese* von 20Pa hat, reicht der tatsächliche Kammerdruck von 95Pa (100Pa - 5Pa) bis 120Pa (100Pa + 20Pa). Wenn der Kammerdruck den oberen Grenzwert überschreitet, öffnet das Programm das Ventil, so dass die Pumpe Luft absaugen kann und der Druck in der Kammer sinkt. Fällt der Kammerdruck unter den unteren Grenzwert, schließt das Programm das Ventil, um den Luftstrom zu stoppen.

| Process parameters                             | <b>Drymid</b>    |             |                 |                              |              |
|------------------------------------------------|------------------|-------------|-----------------|------------------------------|--------------|
| Prefreeze Time:                                | 8888             | Drying Step | Temperature(*C) | Time(Min)                    | Vacuum(mbar) |
| Prefreeze Temp:                                | 8888.8           | Step 1      | 888.8           | 8888                         | 88.88        |
| Evacuation Times                               | 8888             | Ship 2      | 888.8           | 8888                         | 88.88        |
| Vacuum:                                        | 88.88            | Step 3      | 888.8           | 8888                         | 88.88        |
| Vacuum High Limit:                             | 888.88           | Step 4      | 888.8           | 8888                         | 88.88        |
| Vacuum Low Limit:                              | 888.88<br>888.88 | Step 5      | 888.8           | 8888                         | 88.88        |
| Vacuum Hinteresisc<br>Process End Temperature: | 8888.8           | Step 5      | 888.8           | 8888                         | 88.88        |
| Process End Pressure:                          | 888.88           | Step 7      | 888.8           | <b>The Company's</b><br>8888 | 88.88        |
| Maximum Shelf Temperature:                     | 8888.8           | Step 8      | 888.8           | 8888                         | 88.88        |

Abbildung 37

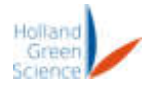

- Prozess-Endtemperatur: *Prozessendtemperatur* und *Prozessenddruck* werden verwendet, um die Maschine zu halten, bis ein Bediener nach Abschluss des Trocknungsprogramms Änderungen vornimmt.
- ï Prozessenddruck: siehe Prozessendtemperatur.
- ï Maximale Regaltemperatur: Die *maximale Regaltemperatur* ist ein Sicherheitsgrenzwert, der verhindert, dass die Regale eine Temperatur erreichen, die das Produkt beschädigen könnte.

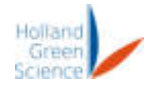

Holland Grüne Wissenschaft Europa B.V. Mauritskazerne D41, Büro D21 Nieuwe Kazernelaan 2 6711 JC EDE, Die Niederlande

Tel: +31643498156

E-Mail: [SalesEurope@hollandgreenscience.com](mailto:SalesEurope@hollandgreenscience.com)

E-Mail: [ServiceEurope@hollandgreenscience.com](mailto:ServiceEurope@hollandgreenscience.com)

Nummer der Handelskammer: 82526494 Umsatzsteuernummer: NL862505744B01

## Benutzerhan dbuch